# *3 MENUS Demonstration Programs: Menus1 and Menus2*

# *Introduction — Types of Menus*

A menu is a user interface element that allows the user to view, or choose from, a list of choices and commands provided by your application. There are basically three types of menus:

- *Pull-Down Menus.* A pull-down menu comprises a menu title, displayed in the menu bar, and one or more menu items.
- *Submenus.* A submenu is a menu that is attached to another menu. A menu to which a submenu is attached is referred to as a **hierarchical menu**.
- **Pop-Up Menus.** A pop-up menu is a menu that does not appear in the menu bar but rather appears on another part of the screen..

# *Pull-Down Menus*

# *Menu Definition Functions and Menu Bar Definition Functions*

The Menu Manager uses the following to display, and to perform basic operations on, menus and the menu bar:

- Menu Definition Function. When you define a menu, you must specify the required menu definition function (MDEF). The Menu Manager uses that MDEF to draw the menu items in a menu, determine which item the user chose, etc. An MDEF thus determines the look and behaviour of menus.
- *Menu Bar Definition Function.* The Menu Manager uses the menu bar definition function (MBDF) to draw and clear the menu bar, determine whether the cursor is currently within the menu bar or any currently displayed menu, highlight menu titles, etc. A menu bar definition function thus determines the look and behaviour of the menu bar.

# *Standard Menu and Menu Bar Definition Functions*

The system software provides a standard MDEF and a standard MBDF. The standard MDEF is the 'MDEF' resource with a resource ID of 63. The standard MBDF is the 'MBDF' resource with a resource ID of 63.

Ordinarily, your application will specify the standard definition functions; however, as with most other elements of the Macintosh user interface, the option is available to write your own custom definition function if you need to provide features not available in the standard definition functions.

# *The Menu Bar and Menus*

# *The Menu Bar*

The menu bar extends across the top of the screen and is high enough to display menu titles in the height of the large system font (Mac OS 8/9) or system font (Mac OS X).

Generally, the menu bar should always be visible. If you want to hide the menu bar for some reason, you should provide a method (for example, a keyboard equivalent) to allow the user to make the menu bar reappear.

# *The 'MBAR' Resource*

Each application has its own menu bar, which is defined by an 'MBAR' resource. This resource lists the order and resource ID of each menu appearing in your menu bar. Your application's 'MBAR' resource should be defined such that the Mac OS 8/9 Apple menu or Mac OS X Application menu (see below) is the first menu in the menu bar, with the File menu being the next. For Mac OS 8/9, the Help menu and the Mac OS 8/9 Application menu (see below) do not need to be defined in the 'MBAR' resource, since the Menu Manager automatically adds them to the menu bar when the application calls GetNewMBar provided that your menu bar includes the Apple menu.

# *Menus*

All Macintosh applications should ordinarily provide, as a minimum, the Mac OS 8/9 Apple menu (for Mac OS 8/9) or Mac OS X Application menu (for Mac OS X), a **File** menu, and a **Window** menu (see Chapter 16). If your application is not document-oriented, the File menu may be renamed to something more appropriate.

Your application can disable any menu, which causes the Menu Manager to dim that menu's title and all associated menu items. The menu items can also be disabled individually. Your application should specify whether menu items are enabled or disabled when it first defines and creates a menu and can enable or disable items at any time thereafter.

## *The 'MENU' Resource*

For each menu, you define the menu title and the individual characteristics of its menu items in a 'MENU' resource.

## *The 'xmnu' Resource*

For each menu, you may also define an 'xmnu' (extended menu) resource. The 'xmnu' resource is, in effect, an extension of the 'MENU' resource required to provide for additional menu features. . Note that you do not need to provide this resource if you do not require these additional features. An 'xmnu' resource must have the same ID as the 'MENU' resource it extends.

# *Menu Items*

A menu item can contain text or a **divider**. On Mac OS 8/9 the divider is a line extending the full width of the menu. On Mac OS X it is simply an empty space, like a menu item with no text. Each menu item, other than a divider, can have a number of characteristics as follows:

- An icon, small icon, reduced icon, colour icon, or an icon from an icon family<sup>1</sup> to the left of the menu item's text.
- A checkmark or other **marking character** indicating the status of the menu item or the mode it controls.
- The symbols for the item's keyboard equivalent. (An item that has a keyboard equivalent cannot have a submenu, a small icon or a reduced icon.)

 $\overline{a}$ 

<sup>&</sup>lt;sup>1</sup> The various icon types are described at Chapter 13.

- A triangular indicator to the right of a menu item's text to indicate that the item has a submenu. (An item that has a submenu cannot have a keyboard equivalent, a small icon or a reduced icon.)
- A font style (bold, italic, etc.) for the menu item's text.
- The text of the menu item.
- The ellipsis character (...) as the last character in the text of the menu item, indicating that, before executing the command, the application will display a dialog requesting more information from the user. (The ellipsis character should not be used in menu items that display informational dialogs or a confirmational alert.)
- A dimmed appearance when the application disables the item. (When the menu title is dimmed, all menu items in that menu are also dimmed.)

# *Groups of Menu Items*

Where appropriate, menu items should be grouped, with each group separated by a divider. For example, a menu can contain commands that perform actions and commands that set attributes. The action commands that are logically related should be grouped, as should attribute commands that are interdependent. The attribute commands that are mutually exclusive, and those that form accumulating attributes (for example, Bold, Italic and Underline), should also be grouped.

# *Keyboard Equivalents for Menu Commands*

The Menu Manager provides support for **keyboard equivalents<sup>2</sup>** . Your application can detect a keyboard equivalent by examining the modifiers field of the event structure, first determining whether the Command key was pressed at the time of the event. If a keyboard equivalent is detected, your application typically calls MenuEvent, which maps the keyboard equivalent character contained in the specified event structure to its corresponding menu and menu item and returns the menu ID and the chosen menu item.

## *Reserved Command-Key Equivalents*

Apple reserves the following Command-key equivalents, which should be used in the File and Edit menus of your application:

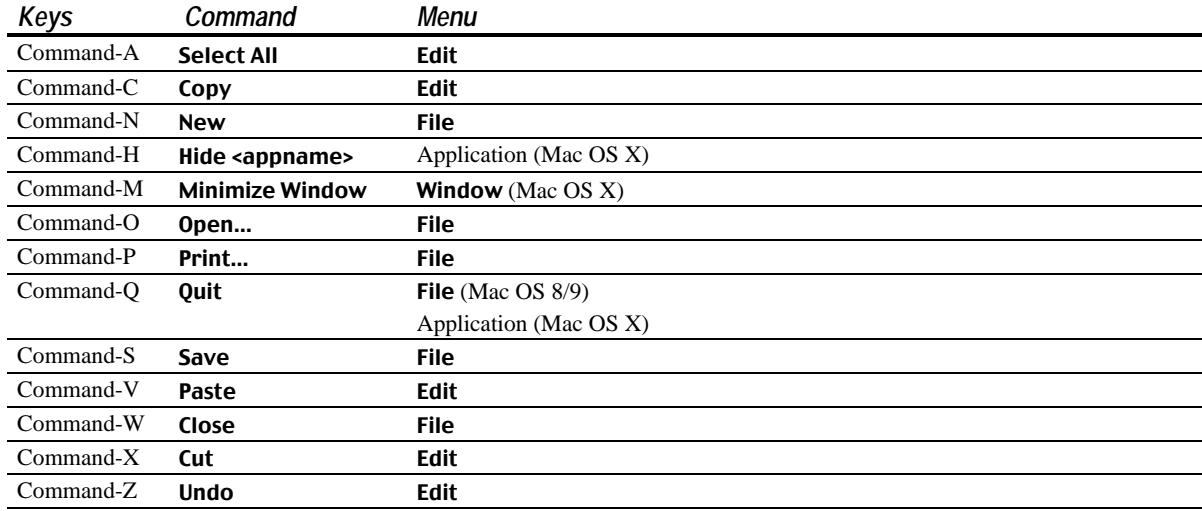

 $\overline{a}$ 

<sup>2</sup> A **keyboard equivalent** is any combination of the Command key, optionally one or more modifier keys (Shift, Option, Control), and another key. A **Command-key equivalent** such as Command-C is thus, by definition, also a keyboard equivalent.

Other common keyboard equivalents are:

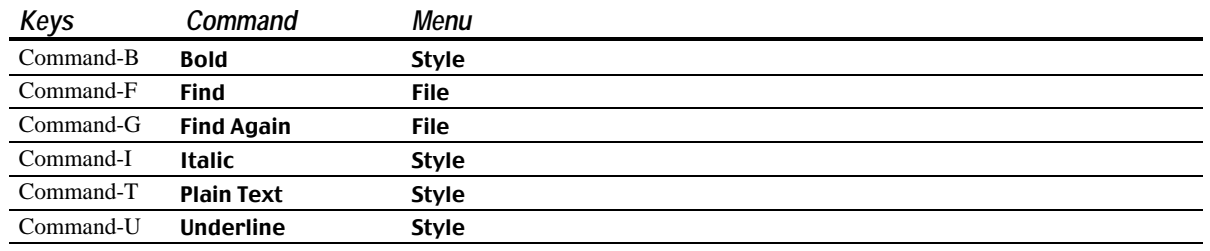

# *The Mac OS 8/9 Apple Menu and Mac OS X Application Menu*

On Mac OS 8/9, the Mac OS 8/9 Apple Menu is the first menu in your application. On Mac OS X, the Mac OS X Application Menu (see Fig 1) is the first menu.

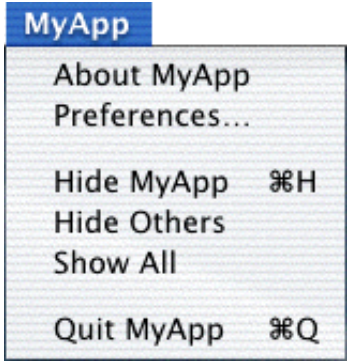

**FIG 1 - MAC OS X APPLICATION MENU**

Typically, applications provide an About command as the first menu item in the Apple (Mac OS 8/9) and Mac OS X Application menus. On Mac OS 8/9, the remaining items are controlled by the contents of the Apple Menu Items folder in the System folder. On Mac OS X, the remaining items are the default items automatically included in the system-created Mac OS X Application menu. Mac OS X Application menu items are general to the application, that is, they are items that are not specific to a document or other window.

To create your application's Mac OS 8/9 Apple menu for Mac OS 8/9, you simply define the Apple menu title and the characteristics of your application's About command in a 'MENU' resource. When your application is run on Mac OS 8/9, the contents of the Apple Menu Items folder are automatically added to the Apple menu.

The Apple menu 'MENU' resource will also cause the About command to be inserted in the Mac OS X Application menu when the application is run on Mac OS X.

When the user chooses the **About** command on Mac OS 8/9, your application should display a dialog or an alert containing your application's name, version number, copyright information, any other information as required. On Mac OS X, your application should display a modeless dialog containing the application's version and copyright information, as prescribed in Aqua Human Interface Guidelines.

# *The File Menu*

The standard File menu contains commands related to document management plus, on Mac OS 8/9, the Quit command. (On Mac OS X, the Quit command is located in the Application menu (see Fig 1).) The standard commands (see Fig 2) should be supported by your application where appropriate. Any other commands added to the menu should pertain to the management of documents. The actions your application should take when File menu commands are chosen are detailed at Chapter 15 and Chapter 18.

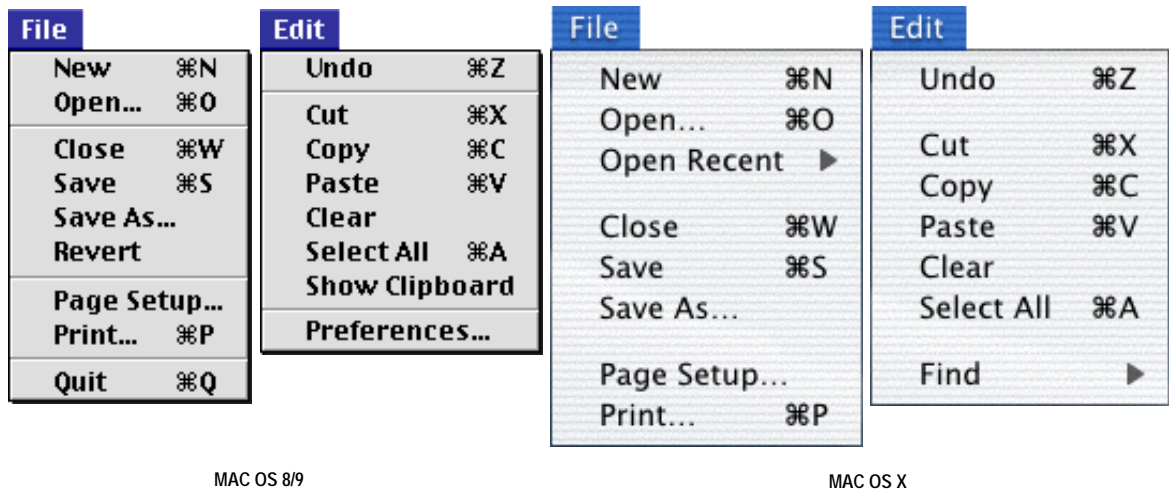

**FIG 2 - THE STANDARD FILE AND EDIT MENUS**

# *The Edit Menu*

The standard Edit menu (see Fig 2) provides commands related to the editing of a document's contents, to copying data between different applications using the Clipboard and, on Mac OS 8/9, to showing and hiding the Clipboard. For Mac OS 8/9 only, the standard **Edit** menu also standardises the location of the Preferences… command, which, when chosen, should invoke a dialog that enables the user to set application-specific preferences. (On Mac OS X, the Preferences… command is located in the Mac OS X Application menu.) $3$ 

All Macintosh applications which support text entry, including text entry in edit text items in dialogs, should include the standard editing commands (Undo, Cut, Copy, Paste and Clear). An additional word or phrase should be added to Undo to clarify exactly what action your application will reverse.

Other commands may be added if they are related to editing or changing the contents of your application's documents.

# *The Mac OS 8/9 System-Managed Menus*

On Mac OS 8/9, two menus, namely the Mac OS 8/9 Application menu and the Help menu, are added automatically by the Menu Manager and are often referred to as the **system-managed menus**.

## *The Mac OS 8/9 Application Menu*

When the user chooses an item from the Mac OS 8/9 Application menu, the Menu Manager handles the event as appropriate. For example, if the user chooses another application, your application is sent to the background and receives a suspend event.

## *The Mac OS 8/9 Help Menu*

Applications written for Mac OS 8/9 using the Classic API have the option of programmatically appending an item (or items) to the end of the Help menu, and of programmatically detecting the user's choice of that item, so as to give the user access to help texts provided by the application. This option is not available in the Carbon API.

Carbon applications may use **Apple Help**, which was introduced with Mac OS 8.6, to provide application help. Apple Help documentation and tools are included in an Apple Help Software Development Kit (SDK), which is available at <http:/developer.apple.com/sdk>. Amongst other things, the documentation describes how to create an Apple Guide file which, when located in the same folder as your application, will cause the system to install a help menu item (or items) in the Help menu. The menu at the left at Fig 3 show the

 $\overline{a}$ 

 $3$  The implementation of **Preferences** commands is demonstrated at the demonstration program at Chapter 19.

Help menu as it normally appears. The menus at the right at Fig 3 show the Help menu as it appears when the Apple Guide file is present.

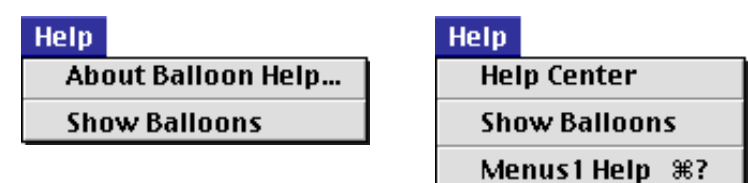

**FIG 3 - THE MAC OS 8/9 HELP MENU - EFFECT OF THE APPLE GUIDE FILE**

## *Mac OS Help Menus*

For Mac OS X, your application must itself create the **Help** menu (using the function HMGetHelpMenu), insert the required item, or items, in that menu, and respond to the user choosing items in the menu.

# *Font Menus*

If your application has a Font menu, you should list in that menu the names of all currently available fonts (that is, all those residing in the Fonts folder in the System folder). Fonts may be added to the Font menu using AppendResMenu or InsertResMenu. However, a better alternative is to use the relatively new Menu Manager function CreateStandardFontMenu to build either a hierarchical or non-hierarchical Font menu. (A hierarchical **Font** menu is one in which the styles available in each font family (regular, bold, italic, etc.) appear in a submenu attached to the menu item containing the font family name.)

To indicate which font is currently in use in a non-hierachical Font menu, your application should add a checkmark to the left of the font's name in the Font menu. If the current selection contains more than one font, a dash should be placed next to the name of each font the selection contains. When the user starts entering text at the insertion point, your application should display text in the current font.

To indicate which font is currently in use in a hierachical Font menu, your application should place a checkmark next to the font in the submenu and a dash next to the menu item to which the submenu is attached.

#### *Font Attributes*

Separate menus should be used to accommodate lists of font attributes such as styles and sizes.

#### *WYSIWYG Font Menus*

The function SetMenuItemFontID allows you to easily set up a Font menu with each item being drawn in the actual font.

# *Hierarchical Menus*

A hierarchical menu is a menu which has a submenu attached to it. You should use a submenu only when you have more menus than fit in the menu bar. There should only ever be one hierarchical level, that is, there should be only one level of submenus. A menu item that is the title of a submenu should clearly represent the choices the submenu contains.

Hierarchical menus work best for providing a submenu of attributes.

# *Pop-Up Menus*

Pop-up menus work well when your application needs to present several choices to the user and it is acceptable to hide these choices until the menu is opened. (Other methods of displaying choices are checkboxes and radio buttons.) Pop-up menus should not be used for multiple choice lists or as a way to provide more commands. They should contain attributes rather than actions; accordingly, Command-key equivalents should not be used in pop-up menus.

The standard pop-up menu is actually implemented as a **control**, specifically, **the pop-up menu button control**. Its appearance (see Fig 4) and behaviour is thus determined by a pop-up menu button control definition function.

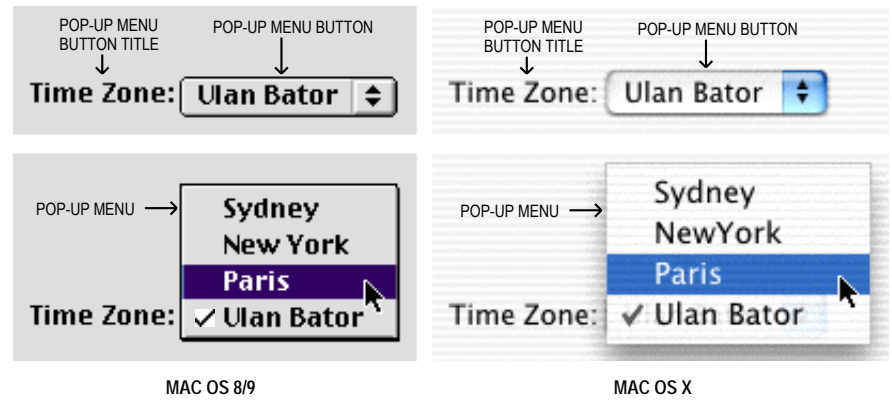

FIG 4 - POP-UP MENU BUTTON (EXAMPLE)

Because pop-up menus are implemented as controls, they are addressed at Chapter 7. Further information in this chapter will be limited to the provision of the 'MENU' resource required by the pop-up menu button control.

# *Menu Objects, Menu IDs and Item Numbers, Command IDs, and Menu Lists*

# *The Menu Object*

The Menu Manager maintains information about individual menus in opaque data structures known as **menu objects**. The data type MenuHandle is defined as a pointer to a menu object:

typedef struct OpaqueMenuHandle\* MenuHandle;

Note that the data type MenuHandle is equivalent to the newer data type MenuRef:

typedef MenuHandle MenuRef;

#### *Carbon Note*

A major change introduced in Carbon is that some commonly used data structures are now **opaque**, meaning that their internal structure is hidden to applications. Directly referencing fields within these structures is no longer possible, and special new **accessor functions** must be used instead.

As an example, the Classic API equivalent of the menu object is the MenuInfo structure, which is defined as follows:

```
 struct MenuInfo
 {
   MenuID menuID;
   short menuWidth;
   short menuHeight;
  Handle menuProc;
   long enableFlags;
 Str255 menuData;
 };
 typedef struct MenuInfo MenuInfo;
 typedef MenuInfo *MenuPtr;
 typedef MenuPtr *MenuHandle;
```
In the Classic API, your application can determine the menu width by directly accessing the menuWidth field like this:

```
 MenuHandle menuHdl;
   SInt16 width;
   menuHdl = GetMenuHandle(mFile); // Get handle to MenuInfo structure.
   width = (**menuHdl).menuWidth;
In Carbon, you must use the accessor function GetMenuWidth to obtain the menu width from a menu object:
   MenuRef menuRef;
   SInt16 width;
   menuRef = GetMenuRef(mFile); // Get reference to menu object.
```
width = GetMenuWidth(menuRef);

The following accessor functions are provided to access the information in menu objects:

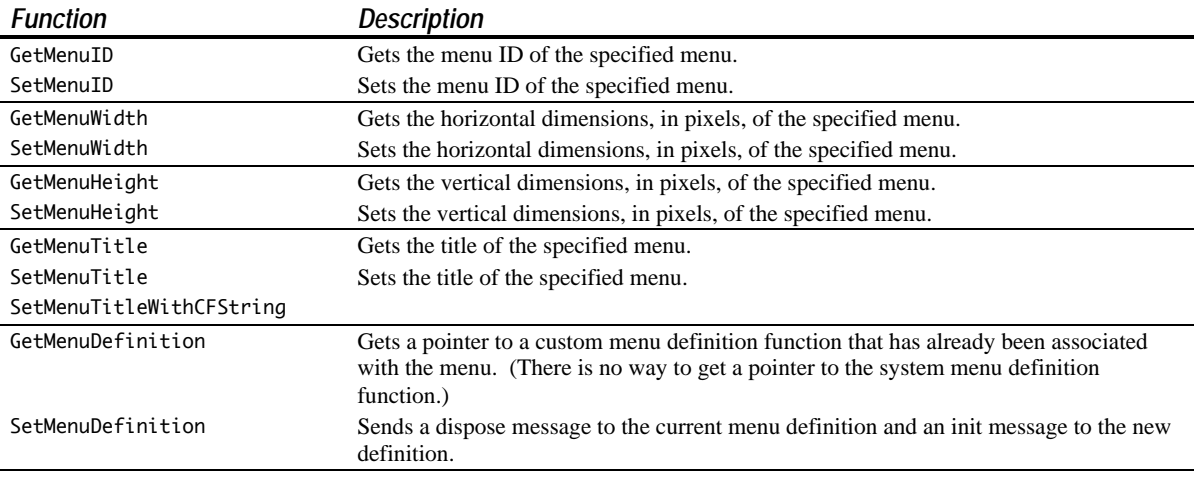

You typically specify most of the information in a menu object in a 'MENU' resource. When you create a menu, the Menu Manager creates a menu object for the menu and returns a reference to that object. The Menu Manager automatically updates the menu object when you make any changes to the menu programmatically.

# *Menu IDs and Item Numbers*

To refer to a menu, you usually use either the menu's ID or the reference to the menu's menu object. Accordingly, you must assign a **menu ID** to each menu in your application as follows:

- Pull-down menus must use a menu ID greater than 0.
- Submenus of an application may use a menu ID in the range 1 to 32767.

To refer to a menu item, you use the item's **item number**. Item numbers in a menu start at 1.

# *Command IDs*

The **command ID**, a unique value that you set to identify a menu item, is an alternative way of referring to a specific menu item in an application's menus.

# *The Menu List*

The **menu list**, a structure private to the Menu Manager, contains references to the menu objects of one or more menus (although a menu list can, in fact, be empty). The end of a menu list contains references to the menu objects of submenus and pop-up menus, if any, the phrase "submenu portion of the menu list" referring to this portion of the list.

At application launch, the Menu Manager creates the menu list. The menu list is initially empty but changes as your application adds menus to it or removes menus from it programmatically.

# *Creating Your Application's Menus*

# *'MBAR', 'MENU', and 'xmnu' Resources*

As stated at Chapter 1, you can provide a textual, formal description of resources in a file and then use a resource compiler such as Rez to compile the description into a resource, or you can create resource descriptions using a resource editor such as Resorcerer. This book assumes the use of Resorcerer.

When creating resources using Resorcerer, it is advisable that you refer to a diagram and description of the structure of the resource and relate that to the various items in the Resorcerer editing windows. Accordingly, the following describes the structure of those resources associated with the creation of menus.

## *Structure of a Compiled 'MBAR' Resource*

Fig 5 shows the structure of a compiled 'MBAR' resource. The number of menu resource IDs should match the number of menus declared in the first two bytes.

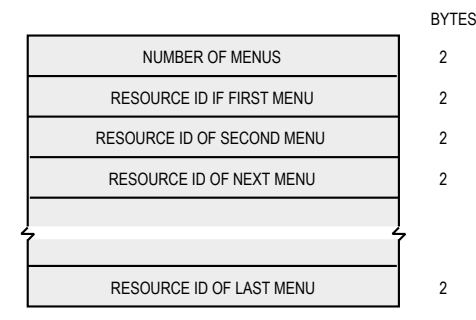

**FIG 5 - STRUCTURE OF A COMPILED 'MBAR' RESOURCE**

# *Structure of a Compiled 'MENU' Resource*

Fig 6 shows the structure of a compiled 'MENU' resource (and its variable length data) and how it "feeds" the menu object.

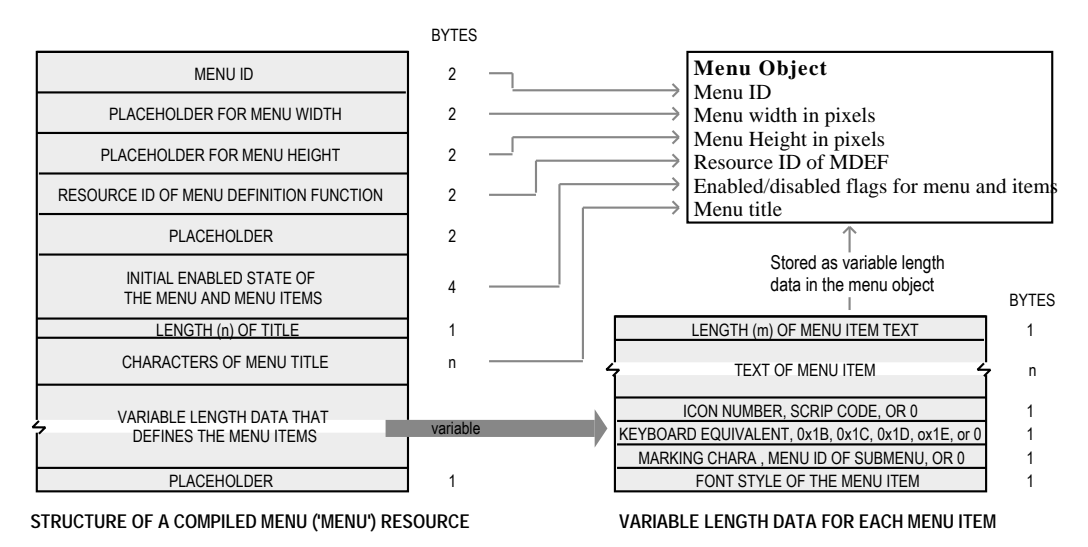

**FIG 6 - STRUCTURE OF A COMPILED MENU ('MENU') RESOURCE AND ITS VARIABLE LENGTH DATA**

The following describes the main fields of the 'MENU' resource:

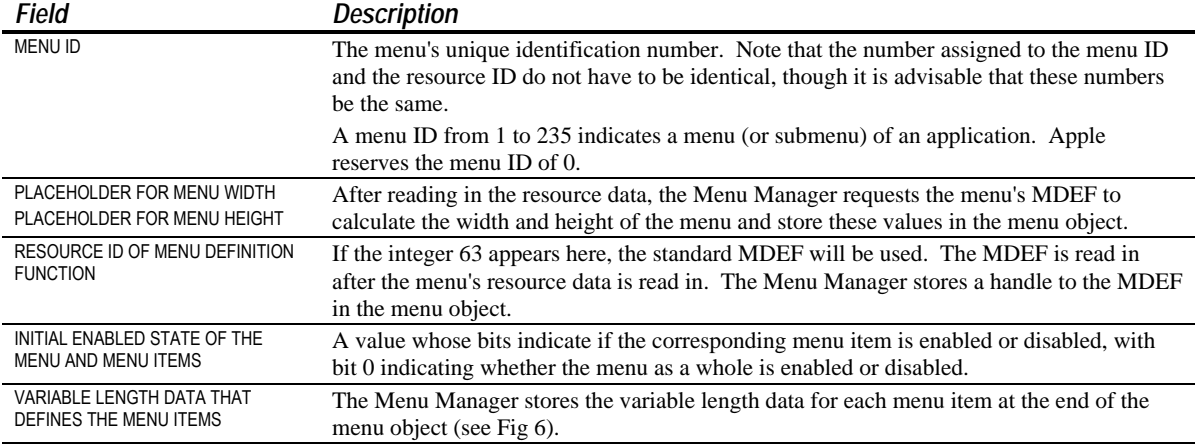

The following describes the main fields of the variable length data for each menu item. Note that various alternatives apply to the icon number, keyboard equivalent, and marking character fields. For example, a menu item can have a keyboard equivalent or a submenu, but not both.

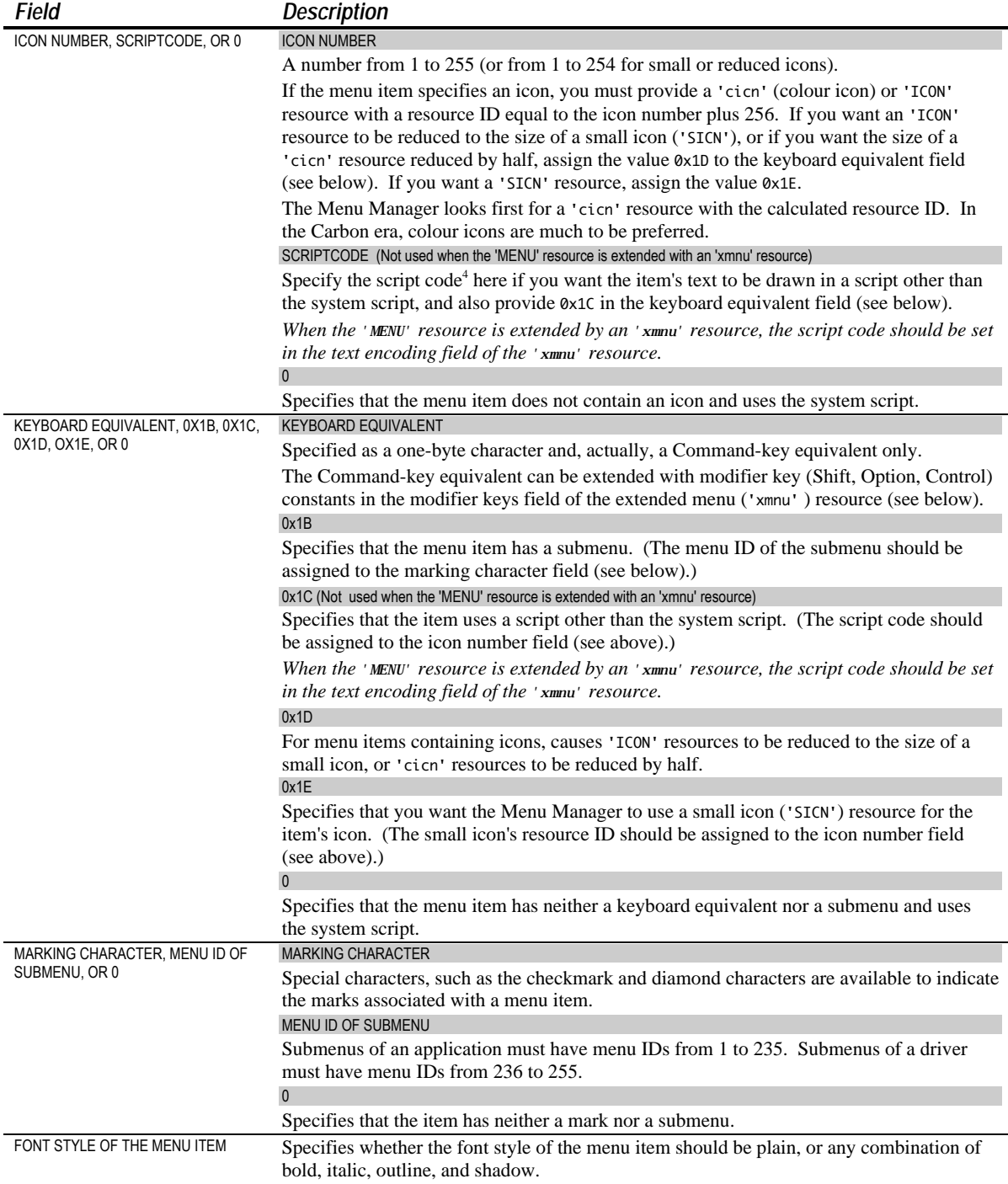

 $\overline{a}$ 

<sup>4</sup> A **script system** consists of keyboard resources (which provide for text input in any language from any keyboard) international resources (which contain information specific to a particular language, such as its date and time formats, sorting order, and word-break rules), and fonts (that is, sets of glyphs, which are visual representations of characters). A **script code** is a numeric value indicating a particular Mac OS script system. Constants (e.g., smRoman, smJapanese) are defined for each of the script codes recognized by the Mac OS. The constant for the script code for the system script system is smSystemScript.

## *Structure of a Compiled 'xmnu' Resource*

The 'xmnu' resource provides for the additional features, for example, support for extended modifier keys, command IDs, etc. Fig 7 shows the structure of a compiled 'xmnu' resource and an individual menu item entry in that resource.

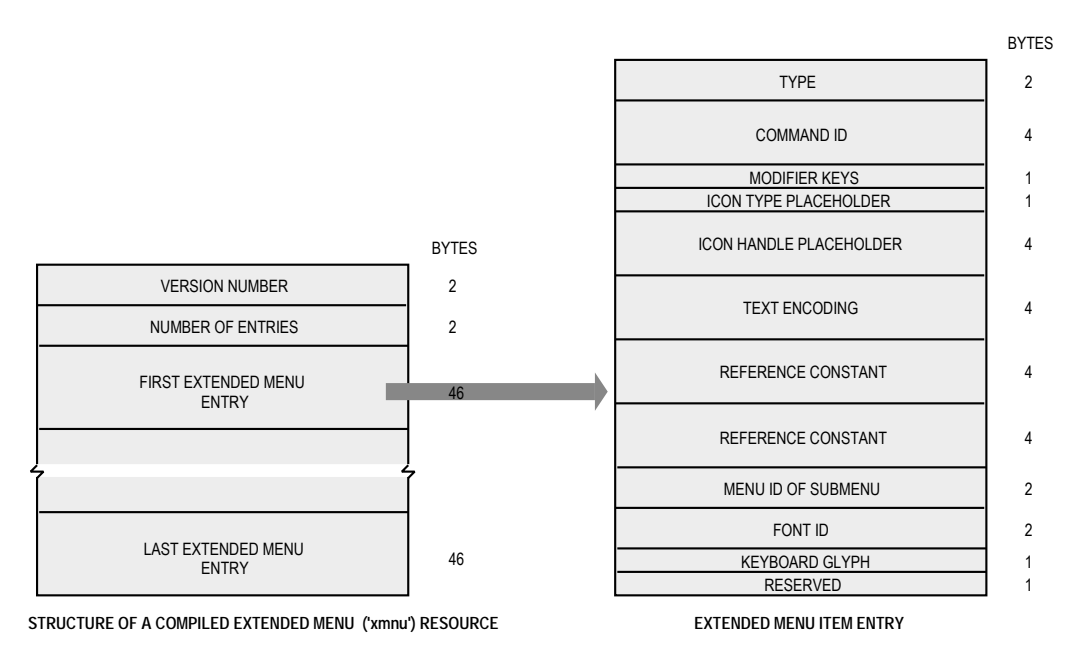

**FIG 7 - STRUCTURE OF A COMPILED EXTENDED MENU ('xmnu') RESOURCE AND AN EXTENDED MENU ITEM ENTRY**

The following describes the fields of a compiled 'xmnu' resource:

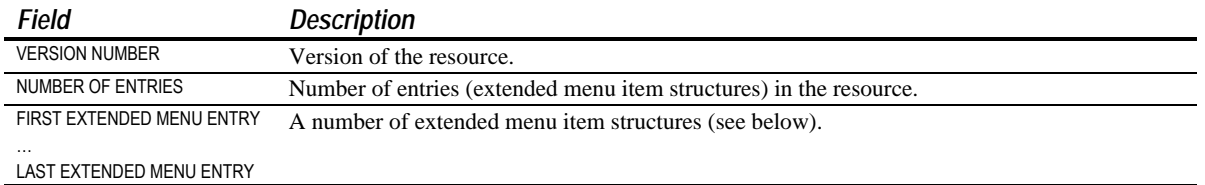

Each entry in a 'xmnu' resource corresponds to a menu item. The following describes the main fields of an extended menu item entry.

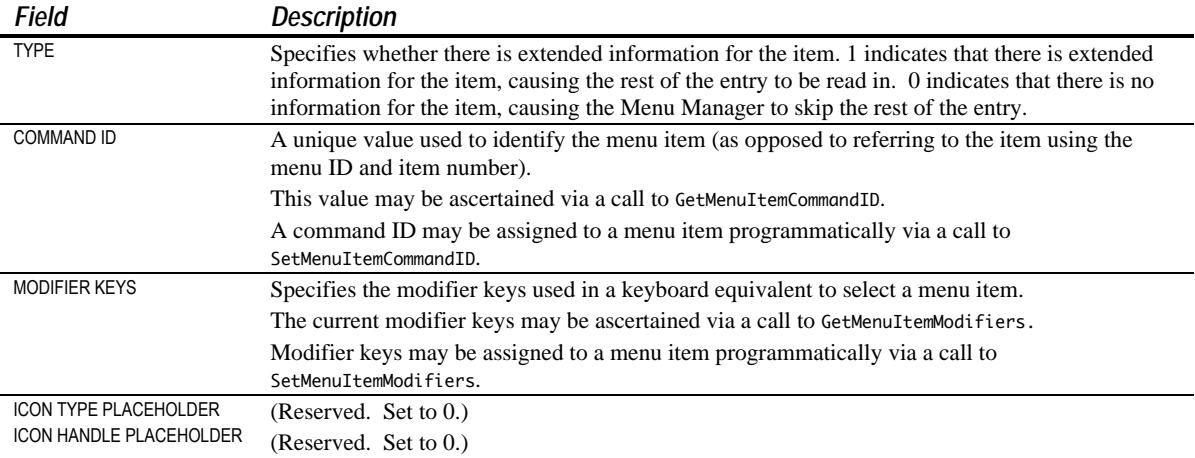

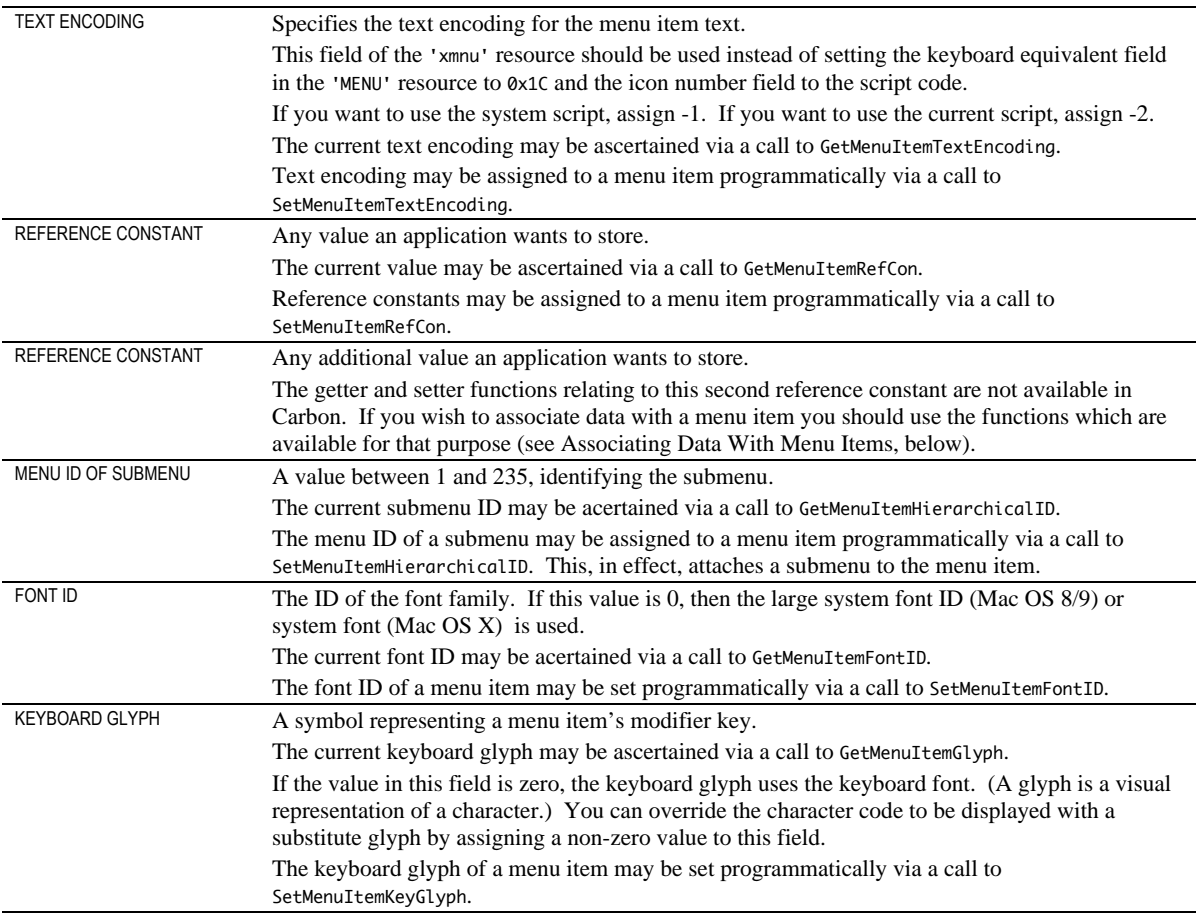

The information in an 'xmnu' resource is set for specified menu items; it is not necessary to create an extended menu entry for all menu items in a menu.

It is not necessary to provide 'xmnu' resources if your application's menus do not require the additional features provided by this resource.

# *Creating 'MBAR', 'MENU', and 'xmnu' Resources Using Resorcerer*

As previously stated, when creating resources using Resorcerer, it is advisable that you refer to a diagram and description of the structure of the resource and relate that to the various items in the Resorcerer editing windows. The following assumes that approach.

## *Creating 'MBAR' Resources*

Fig 8 shows an 'MBAR' resource containing seven menus being created with Resorcerer. The first three entries would be, respectively, the Apple, File, and Edit menus.

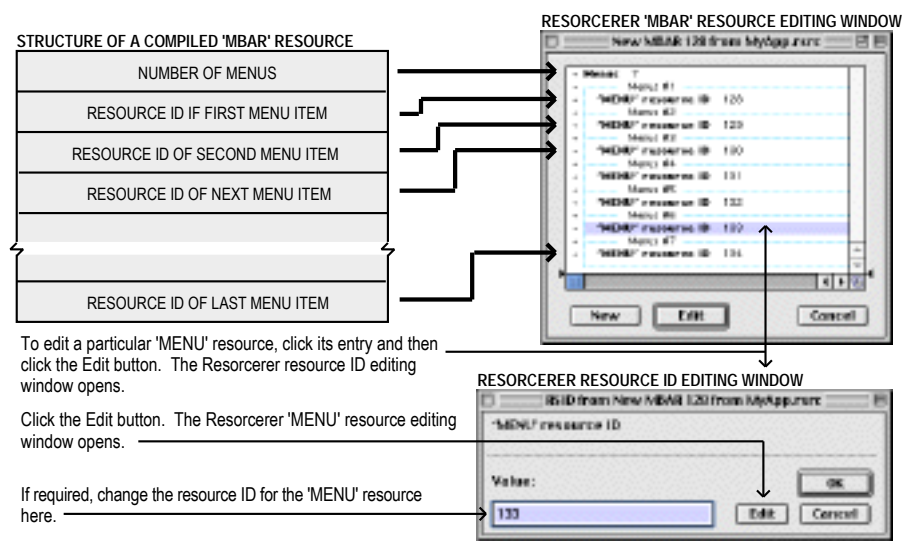

**FIG 8 - CREATING AN 'MBAR' RESOURCE USING RESORCERER**

# *Creating 'MENU' Resources*

Fig 9 shows an imaginary View menu with the Full Screen menu item being edited. This menu item has been assigned a keyboard equivalent (more specifically, a Command-key equivalent); accordingly, the Key Equiv: radio button has been clicked and the character F has been entered as the Command-key equivalent. The menu item has also been assigned a marking character (a checkmark).

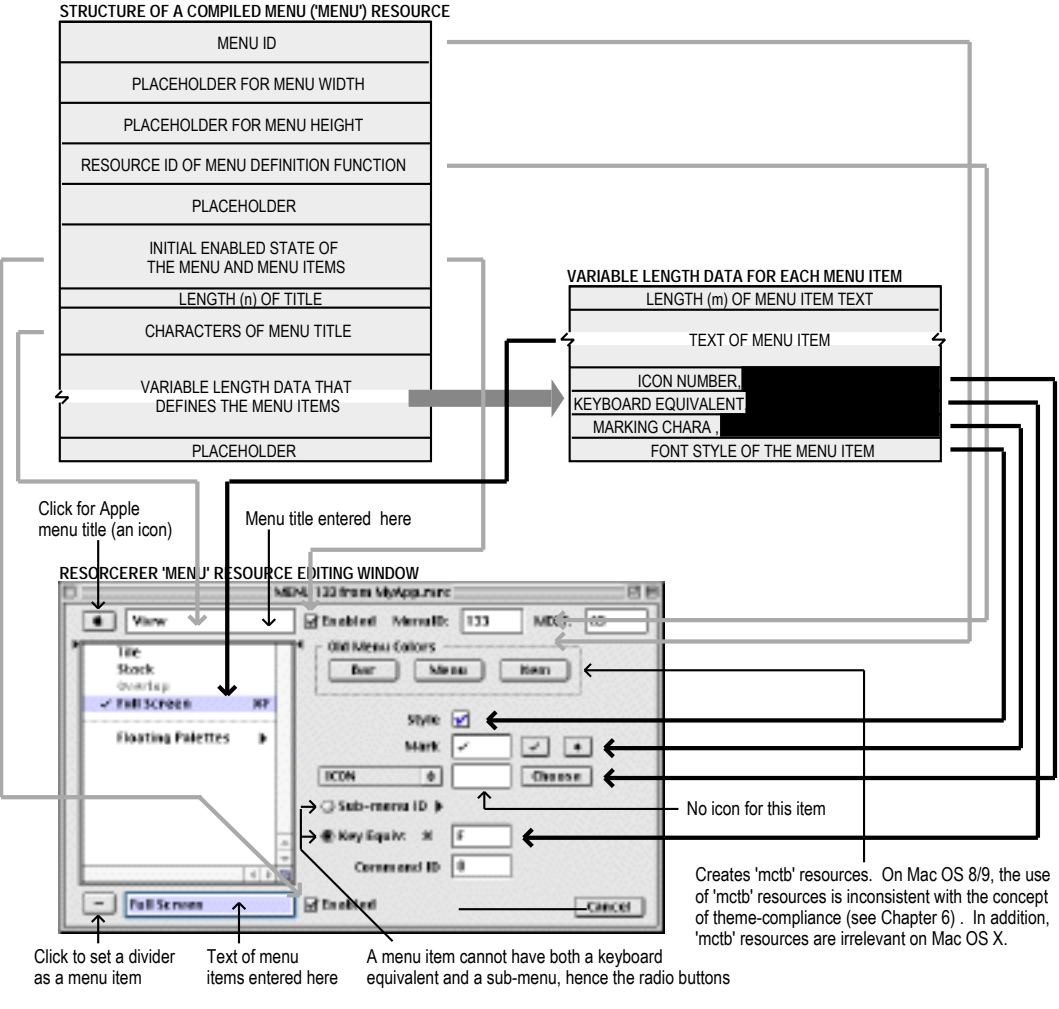

**FIG 9 - EDITING A 'MENU' RESOURCE USING RESORCERER**

Fig 10 shows the same View menu with the Floating Palettes menu item being edited. This item has a submenu; accordingly, the **Sub-menu ID** radio button has been clicked and the resource ID of the submenu's 'MENU' resource has been entered. The item also has an icon provided by a 'CICN' or 'cicn' resource with a resource ID of 257.

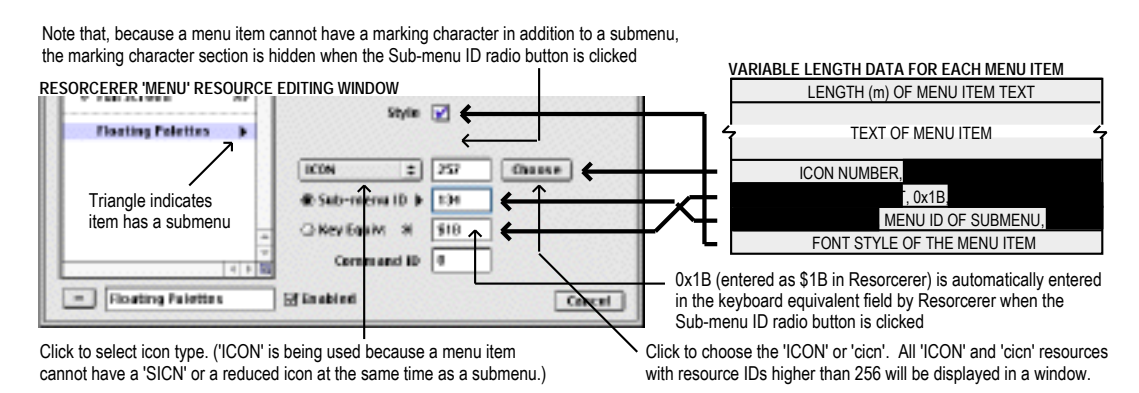

**FIG 10 - FURTHER EDITING OF A 'MENU' RESOURCE USING RESORCERER**

# *Creating 'MENU' Resources for Submenus*

Fig 11 shows the Line and Fill submenu item in the submenu attached to the Floating Palettes menu item being edited. This item has a marking character (a checkmark), an icon provided by an 'ICON' or 'cicn' resource with resource ID 258, and a Command-key equivalent.

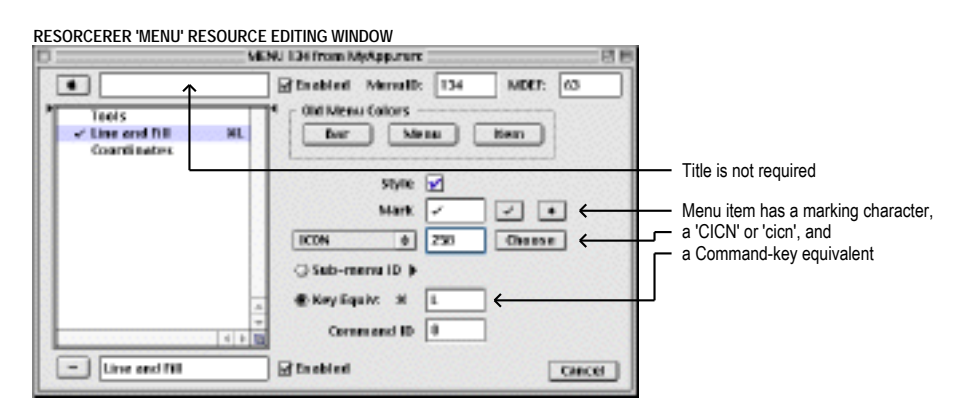

**FIG 11 - EDITING A 'MENU' RESOURCE FOR A SUBMENU USING RESORCERER**

# *Creating 'xmnu' Resources*

Fig 12 shows an 'xmnu' resource being created using Resorcerer. This 'xmnu' resource extends the 'MENU' resource with resource ID 133 (the View menu, above). Menu item 4 has been assigned a command ID, and the Command-key equivalent assigned to this item in the 'MENU' resource (Command-F) has been extended to the keyboard equivalent Command-Shift-F by specifying the Shift key as an extended modifier.

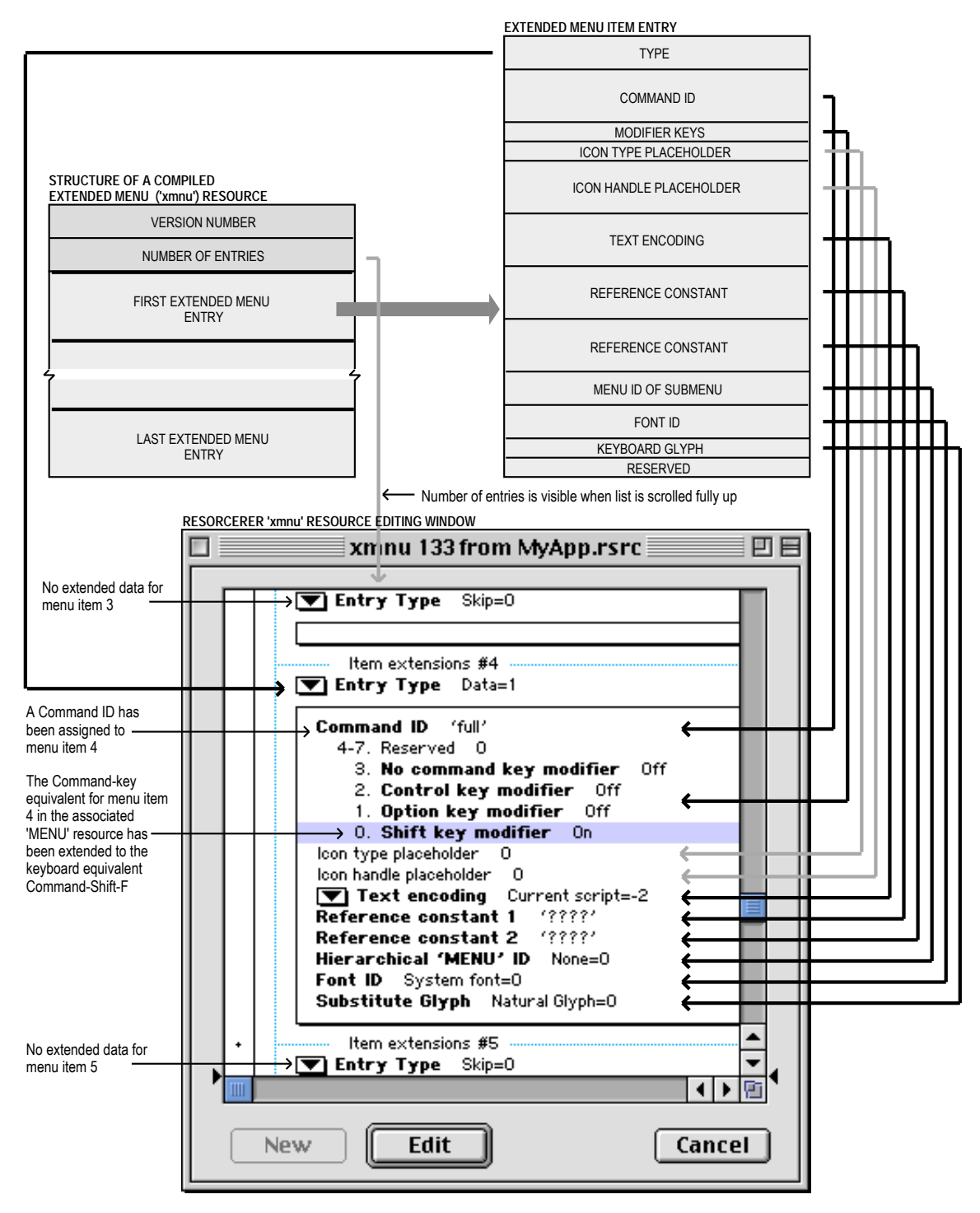

**FIG 12 - CREATING AN 'xmnu' RESOURCE USING RESORCERER**

# *Creating the Menu Bar and Pull-Down Menus*

The function GetNewMBar, which itself calls GetMenu, should be used to read in the 'MBAR' resource and its associated 'MENU' resources. After reading in a 'MENU' resource, GetMenu looks for an 'xmnu' resource with the same resource ID and reads it in if found. GetNewMBar creates a menu object for each menu and inserts each menu into the menu list.

SetMenuBar should then be used to set the **current menu list** as the menu list created by your application. A call to DrawMenuBar completes the process by drawing the menu bar, displaying all the menu titles in the current menu list.

## *Deleting the Quit Command*

As previously stated, your application must include a **Quit** command in the File menu when your application is run on Mac OS 8/9 but not when it is run on Mac OS X. Accordingly, you must conditionalize your code so as to ensure that the **Quit** command and its preceding divider are deleted when your application is run on Mac OS X. The methodology recommended by Apple is as follows:

```
SInt32 response;
MenuRef menuRef;
Gestalt(gestaltMenuMgrAttr,&response);
if(response & gestaltMenuMgrAquaLayoutMask)
{
 menuRef = GetMenuRef(mFile);
   if(menuRef != NULL)
   {
     DeleteMenuItem(menuRef,iQuit);
     DeleteMenuItem(menuRef,iQuit - 1);
  }
}
```
# *Creating a Hierarchical Menu*

GetNewMBar does not read in the resource descriptions of submenus but simply records the menu ID of any submenu in the menu object. Submenu descriptions are read in with GetMenu and the submenu is inserted in the current menu list using InsertMenu, with the constant hierMenu passed as the second parameter to that call.<sup>5</sup>

## *Carbon Note*

In Carbon, calling GetMenu twice on the same resource ID will create two independent, unique menus. (In Classic, the second call to GetMenu returns the same MenuHandle as the first call.) Thus, to prevent memory leaks in Carbon, GetMenu should not be called a second time on the same resource ID without an intervening call to DisposeMenu.

# *Adding Menus to the Menu List*

A menu may be added to the current menu list using one of the following procedures:

- Read the relevant 'MENU' resource in with GetMenu, add it to the current menu list with InsertMenu, and update the menu bar with DrawMenuBar.
- Use NewMenu to create a new empty menu, use AppendMenu, InsertMenuItem, InsertResMenu, or AppendResMenu to fill the menu with menu items, add the menu to the current menu list using InsertMenu, and update the menu bar using DrawMenuBar.

Note that GetMenuRef may be used to obtain a reference to the menu object of any menu in the current menu list.

 $\overline{a}$ 

 $5$  As the user traverses menu items, if an item has a submenu, the MenuSelect function looks in the submenu portion of the menu list for the submenu. It then searches for a menu with a defined menu ID that matches the menu ID specified by the hierarchical menu item. If it finds a match, it attaches the submenu to the menu item.

# *'hmmu' Resources*

For Mac OS 8/9, you should define Help balloons for each of your application's menu items and each menu title. Help balloons for menus are defined in 'hmmu' resources. The resource ID of an 'hmnu' resource should be the same as the resource ID of the 'MENU' resource to which it pertains.

# *Creating 'hmnu' Resources*

Fig 13 shows an 'hmnu' (help menu) resource being created using Resorcerer.

# *Specifying the Format of Help Messages*

The example at Fig 13 specifies the format of the help messages as (Pascal) text strings stored within the 'hmnu' resource itself. Clicking on the pop-up button adjacent to Message record type opens a pop-up menu that facilitates the choice of other formats (and also provides an option that enables you to instruct the Help Manager to skip the item). The items in the pop-up menu and their meanings are as follows:

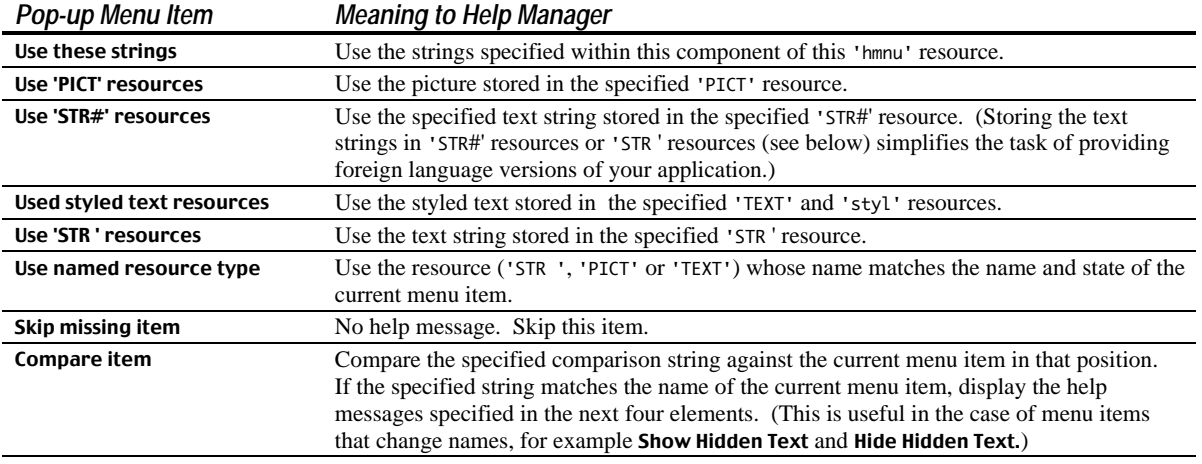

# *Text for Help Balloons*

The text of your help balloons for menus should answer at least one of the following questions:

- *What is this?* For example, when the user moves the cursor over the title of the File menu in the title bar, the beginning of the balloon text should be "File menu".
- *What does this do?* For example, when the user moves the cursor over the Find item in a File menu, the balloon text should be "Finds and selects items with the characteristics you specify" or similar.

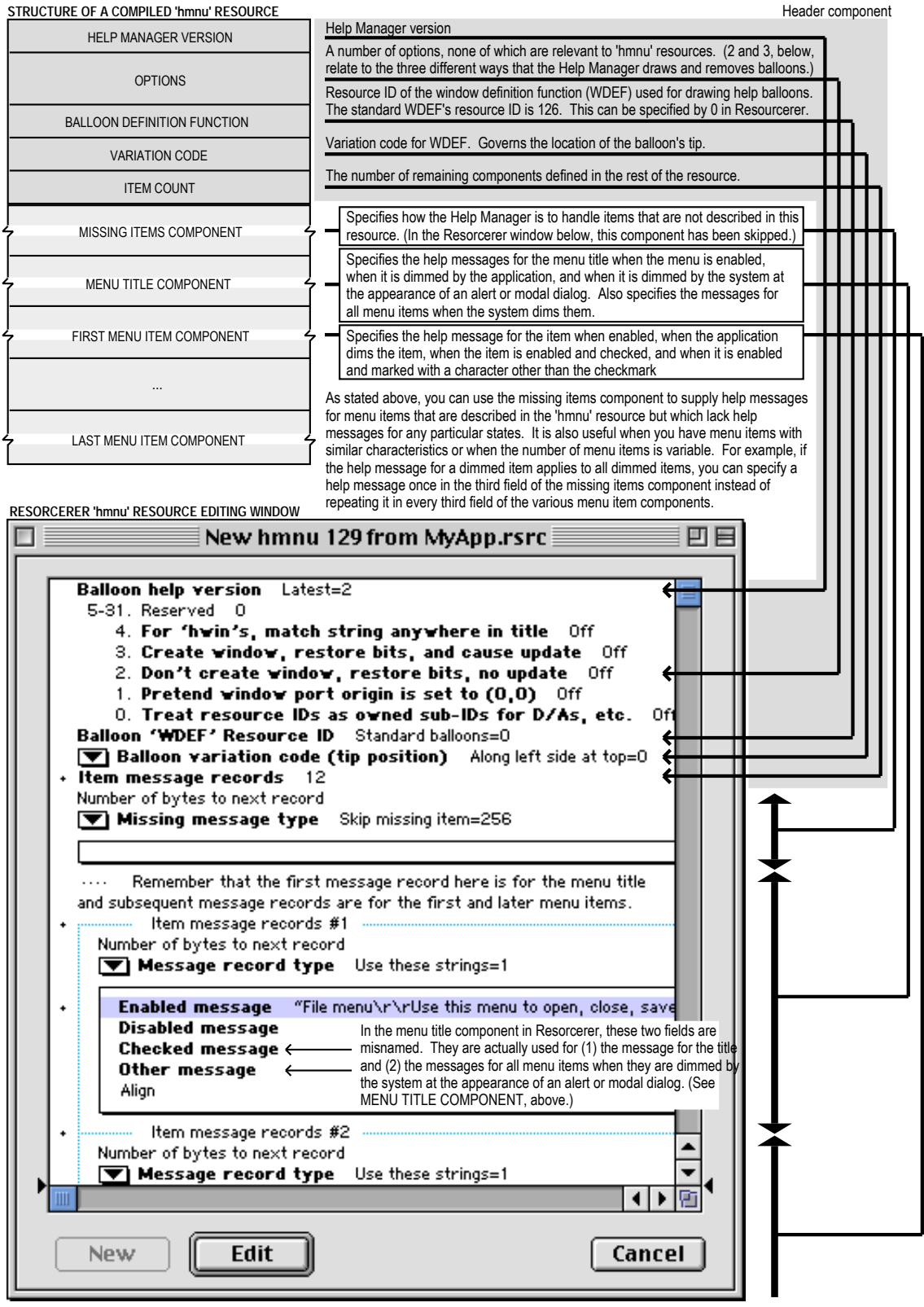

**FIG 13 - CREATING AN 'hmnu' RESOURCE USING RESORCERER**

# *Changing Menu Item Appearance*

Menu Manager functions may be used to change the appearance of items in a menu, for example, the font style, text or other characteristics.

# *Enabling and Disabling Menu Items*

Specific menu items or entire menus may be disabled and enabled using DisableMenuItem and EnableMenuItem, which both take a reference to the menu object that identifies the desired menu and either the item number of the menu to be enabled/disabled or a value of 0 to indicate that the entire menu is to be enabled/disabled. Alternatively, if your application uses command IDs to identify menu items, you should use the functions EnableMenuCommand and DisableMenuCommand to enable and disable items.

When an entire menu is disabled or enabled, DrawMenuBar should be called to update the appearance of the menu bar. If you do not need to update the menu bar immediately, you can use InvalMenuBar instead of DrawMenuBar, causing the Event Manager to redraw the menu bar the next time it scans for update events. This will reduce the menu bar flicker that will occur if DrawMenuBar is called more than once in rapid succession.

If you disable an entire menu, the Menu Manager dims that menu's title at the next call to DrawMenuBar and dims all menu items when it displays the menu. If you enable an entire menu, the Menu Manager enables only the menu title and any items that you did not previously disable individually.

## *Enabling the Preferences… Item in the Application Menu*

The Preferences… item in the Mac OS X Application menu is disabled by default. If your application needs to allow the user to invoke a Preferences dialog by choosing this item, it must explicitly enable the item. The following shows how to enable the Preferences… item:

EnableMenuCommand(NULL,kHICommandPreferences);

# *Other Appearance Changes*

The following lists other functions related to changing the appearance of menu items.

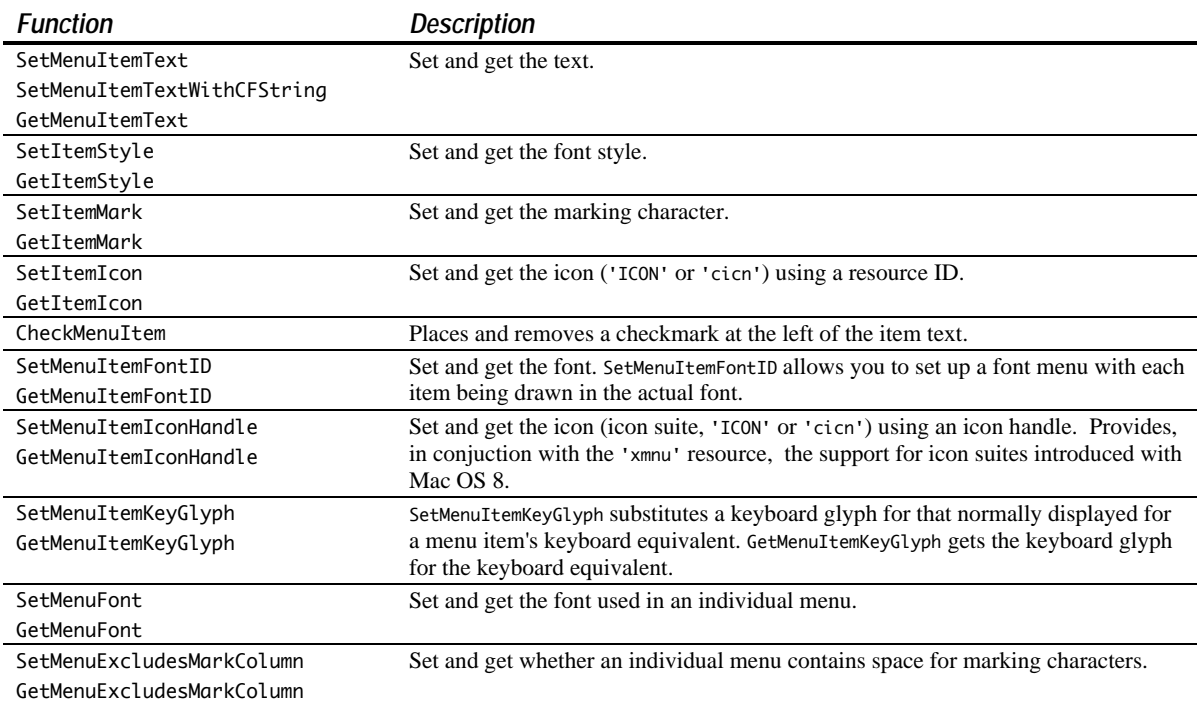

# *Adding Items Other Than the Names of Resources*

AppendMenu, InsertMenuItem, AppendMenuItemText, AppendMenuItemTextWithCFString, InsertMenuItemText and InsertMenuItemTextWithCFString are used to add items other than the names of resources (such as font resources) to a previously created menu. They require:

- A reference to the menu object of the menu involved.
- A string describing the items to add.

# *Strings With Metacharacters*

AppendMenu and InsertMenuItem allow you to specify the same characteristics for menu items as are available when defining a 'MENU' resource. The string consists of the text of the menu item and any required characteristics. You can specify a hyphen as the menu item text to create a divider. You can also use various **metacharacters** in the text string to separate menu items and to specify the required characteristics. The following metacharacters may be used:

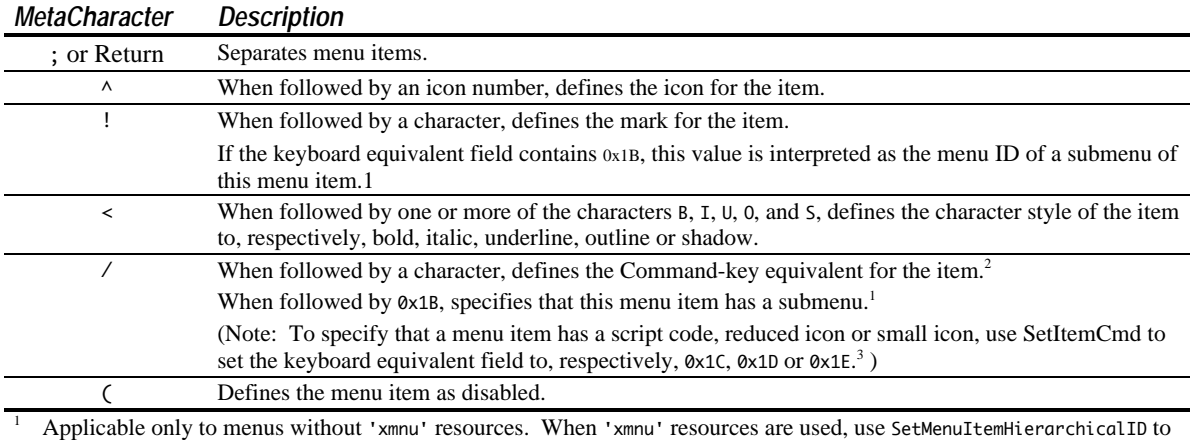

attach a submenu to a menu item.

<sup>2</sup> When 'xmnu' resources are used, use SetMenuItemModifiers to set the extended modifier keys (Shift, Option, Control).

<sup>3</sup> Applicable only to menus without 'xmnu' resources. When 'xmnu' resources are used, do not use SetItemCmd to specify a script code. Use SetMenuItemTextEncoding.

As an example of the use of metacharacters, assume that the following two strings are stored in a string list ('STR#') resource:

Pick a Colour... (^2!=Everything<B/E

The second string in this resource uses metacharacters to specify that the menu item is to be disabled, that it has an icon with a resource ID  $258 (2+256)^6$ , that it has the "=" character as a marking character, that the text style is bold, and that the item has a Command-key equivalent of Command-E.

# *Examples*

 $\overline{a}$ 

The following code uses AppendMenu to append a menu item with no specific characteristics other than its text to the menu identified by the menu reference. The text for the menu item is "Pick a Colour..." as stored in the preceding 'STR#' resource.

```
MenuRef menuRef;
Str255 itemString;
...
menuRef = GetMenuRef(mLibrary);
```
<sup>6</sup> The Menu Manager adds 256 to the number you specify, and uses the result as the icon's resource ID.

```
GetIndString(itemString,300,1);
AppendMenu(menuRef,itemString);
```
To insert an item after a given menu item, use InsertMenuItem. The following code inserts the menu item "Everything" after the menu item with the item number specified in the iRed constant:

```
MenuRef menuRef;
Str255 ItemString;
...
menuRef = GetMenuRef(mColours);
GetIndString(itemString,300,2);
InsertMenuItem(menuRef,itemString,iRed);
```
The following code appends multiple items to the **Edit** menu using AppendMenu:

```
MenuRef menuRef;
...
menuRef = GetMenuRef(mEdit);
AppendMenu(menuRef,"\pUndo/Z;-;Cut/X;Copy/C;Paste/V");
```
InsertMenuItem differs from AppendMenu in the way it handles the given text string when that string contains multiple items, inserting them in reverse order. This code is equivalent to the last line of the preceding code:

InsertMenuItem(menuRef,"\pPaste/V;Copy/C;Cut/X-;-;Undo/Z",0);

The following code adds a divider to the Edit menu:

AppendMenu(menuRef,"\p(-");

## *Strings Without Metacharacters*

AppendMenuItemText, AppendMenuItemTextWithCFString, InsertMenuItemText and InsertMenuItemTextWithCFString append and insert the specified string without evaluating the string for metacharacters. These functions may be used if you have a need to present non-alphanumeric characters in a menu item.

# *Adding Items Comprising Resource Names to a Menu*

AppendResMenu or InsertResMenu may be used to add items that consist of resource names to a menu. For example, you can use AppendResMenu to add the names of all resident fonts as menu items in your application's Font menu.

# *Associating Data With Menu Items*

The following functions may be used by your application to associate data with menu items:

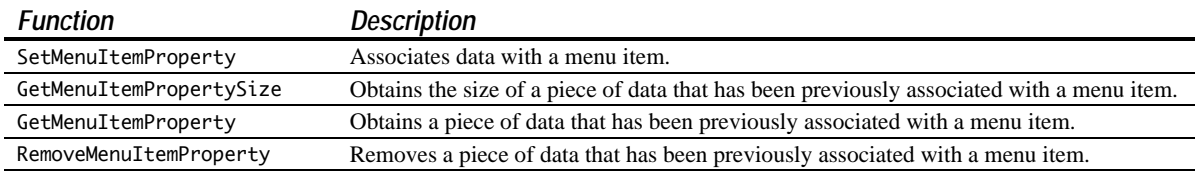

Note that these functions require a command ID to be passed in their second parameter. Accordingly, they may only be used when your application uses command IDs to refer to the relevant menu items.

# *Handling Menu Choices*

# *Determining the Menu ID and Menu Item — MenuSelect and MenuEvent*

The first action your application should take when the user presses the mouse button while the cursor is in the menu bar is menu adjustment (that is, enabling or disabling menu items and adding or removing marks as required). Your application should then call MenuSelect. MenuSelect tracks the mouse, displays menus,

highlights menu titles, displays and highlights enabled menu items, handles all user activity until the user releases the mouse button, and returns a long integer as its function result. The long integer contains the menu ID in the high word and the item number in the low word.

If some of your menu items have keyboard equivalents, your application should detect such key-down events. If an examination of the modifiers field of the event structure reveals that the Command key was down, your application should first adjust its menus and then call MenuEvent. MenuEvent scans the current menu list for a menu item that has a matching keyboard equivalent. Like MenuSelect, MenuEvent returns a long integer containing the menu ID and the item number.

If the user did not actually choose a menu command with the mouse, or if the user pressed a keyboard combination that did not map to a keyboard equivalent, MenuSelect and MenuEvent return 0 in the high word, the value in the low word being undefined.

## *Further Handling - Command IDs Not Used*

The long integer returned by MenuSelect and MenuEvent should be passed as a parameter to a function that switches according to the menu ID in the high word and passes the low word to other functions that respond appropriately to that menu command.

# *Further Handling - Command IDs Used*

Mac OS 8 introduced an alternative method of identifying, for the purposes of further handling, the menu item chosen by the user. This method assumes that you have previously assigned a unique value to your individual menu items via the command ID field of the 'xmnu' resource (or, programmatically, via calls to SetMenuItemCommandID).

Using this method, the menu ID and item number should be extracted from the long integer returned by MenuSelect and MenuEvent in the usual way. The menu ID should then be used in a call to GetMenuRef to get the reference to the menu's menu object. This reference and the menu item should then be used in a call to GetMenuItemCommandID, which returns the unique value that you previously assigned to the item (that is, the item's command ID). Your application should then switch according to that command ID, calling the other functions that respond appropriately to that menu command.

# *Unhighlighting the Menu Title*

Recall that one of the actions of MenuSelect and MenuEvent is to highlight the menu title. Ordinarily, your application should not unhighlight the menu title (using HiliteMenu) until it performs the action associated with the menu command chosen by the user. However, if, in response to a menu command, your application displays a modal dialog containing an edit text item, you should unhighlight the menu title immediately so that the user can access the Edit menu.

# *Adjusting Menus*

Menu adjustment should be on the basis of the type of window that is currently the frontmost window, for example, a text window, a modeless dialog, etc. Accordingly, the menu adjustment function should first determine which window is the front window. The following are examples of menu adjustment functions:

```
void doAdjustMenus(void)
{
   WindowRef windowRef;
   SInt16 windowType;
   windowRef = FrontWindow();
   windowType = doGetWindowType(windowRef);
   switch windowType
   {
     case kMyDocWindow:
       doAdjustFileMenuForDocWindow();
       doAdjustEditMenuForDocWindow();
       // Adjust others.
       break;
```

```
 case kMyModelessDialogWindow:
       doAdjustMenusForModelessDialogs();
       break;
     case kNil:
       doAdjustMenusNoWindows();
       break;
   };
   DrawMenuBar;
}
void doAdjustFileMenuForDocWindow(void)
{
   MenuRef menuRef;
  menuRef = GetMenuRef(mFile);
   EnableMenuItem (menuRef,iNew);
   EnableMenuItem (menuRef,iOpen);
   DisableMenuItem(menuRef,iClose);
   DisableMenuItem(menuRef,iSave);
   DisableMenuItem(menuRef,iSaveAs);
   DisableMenuItem(menuRef,iPageSetup);
   DisableMenuItem(menuRef,iPrint);
   EnableMenuItem (menuRef,iQuit);
}
```
# *Handling Mac OS 8/9 Apple Menu Choices*

When the user chooses an item in the Mac OS 8/9 Apple menu, MenuSelect returns the menu ID of your application's Apple menu in the high word and the item number in the low word.

If your application provides an About command as the first menu item in the Apple menu, and the user chooses this item, you should display the About dialog/alert. Other choices from the Mac OS 8/9 Apple menu are handled automatically by the system.

# *Handling Mac OS X Application Menu Choices*

#### *About Command*

When the user chooses the **About** command in the Mac OS X Application menu, MenuSelect returns the menu ID of your application's Application menu in the high word and 1 in the low word. Thus the code that handles the user's choice of the Apple menu's About item on Mac OS 8/9 will also handle the user's choice of the Application menu's About item on Mac OS X.

#### *Quit Command*

When the user chooses the **Quit** command from the Mac OS X Application menu, a high-level event (more specifically, an Apple event) known as a Quit Application event is sent to your application. Your application must support the Quit Application event in order to respond to the user choosing the Quit command. (See Chapter 10.)

#### *Preferences… Command*

An Apple Event, known as the Show Preferences event, is sent to your application when the user chooses the Preferences… command from the Mac OS X Application menu. Your application must support the Show Preferences event in order to respond to the user choosing the Preferences…command. (See the demonstration program at Chapter 19.)

# *Handling a Size Menu*

## *Preamble*

On Mac OS 8/9, font sizes in Size menus should be outlined to indicate which sizes are directly provided by the current font. For bitmapped fonts, you should outline only those sizes that exist in the Fonts folder. For TrueType fonts, all sizes supported by that font should be outlined. The current font size should be indicated with a checkmark. If the current selection contains more than one font size, a dash should be placed next to each font size in the selection.

Size menus should, in addition to displaying available font sizes, provide an **Other** command to enable the user to specify a size not currently listed in the menu. When the user chooses the Other command, the current font size should be displayed in a dialog which allows the user to enter the desired font size. If the user chooses a size not already in the menu, a checkmark should be added to the **Other** menu item and the chosen size should be added in parenthesis to the text of the Other command.

#### *Handling the Menu Choice*

The following is an example function that handles a user's choice of an item in a Size menu:

```
void doHandleSizeCommand(SInt16 menuItem)
{
  SInt16 numItems;
   Boolean addItem;
   SInt32 sizeChosen;
   numItems = CountMenuItems(GetMenuHandle(mSize));
   if(menuItem == numItems) // If user chose Other, display dialog. If the
   { // user-specified size is not in the menu, add a
 doDisplayOtherBox(sizeChosen); // checkmark to the Other command and add the new<br>// font size to the text of the Other command.
  \frac{1}{2} // font size to the text of the Other command.<br>
\frac{1}{2} Return sizeChosen.
                                   // Return sizeChosen.
   { // User chose a size.
    doRemoveMarksFromSizeMenu(); // Remove marks from item/s showing previous size.
    CheckMenuItem(GetMenuHandle(mSize),menuItem,true); // Add mark to chosen item.
     sizeChosen = doItemToSize(menuItem); // Convert item number to font size.
 }
   doResizeSelection(sizeChosen); // Update document state or user selection.
}
```
# *Hiding and Showing the Menu Bar*

HideMenuBar and ShowMenuBar may be used to make the menu bar invisible and unselectable and visible and selectable. On Mac OS X, these functions also hide and show the Dock.

# *Accessing Menus From Alerts and Dialogs*

When alerts and dialogs are displayed, the Dialog Manager and the Menu Manager interact to provide varying degrees of access to menus in your menu bar. In some circumstances, you can rely on the system software to disable the appropriate menus and menu items. In other circumstances, you application must contribute to, or control, the matter of menu access.

The subject of menu access when alerts, movable alerts, modal dialogs, moveable modal dialogs, and modeless dialogs are displayed is somewhat involved, and is addressed in detail at Chapter 8.

## *Constants*

#### *For markChar Parameter of SetItemMark Calls*

 $n_0$ Mark  $= 0$  $commandMark = 17$  $checkMark$  = 18 diamondMark = 19 appleMark  $= 20$ 

*For beforeID Parameter of InsertMenu to Insert a Submenu Into the Submenu Portion of the Menu List*

hierMenu  $= -1$ 

*For options Parameter of CreateStandardFontMenu Calls*

KHierarchicalFontMenuOption = 0x00000001

*Modifier Key Masks for GetMenuItemModifiers and SetMenuItemModifiers Calls*

kMenuCommandModifiers =  $0$  If no bit is set, only the Command key is used.<br>kMenuShiftModifier =  $(1 \ll 0)$  If this bit (bit 0) is set, the Shift key is us kMenuShiftModifier =  $(1 \ll 0)$  If this bit (bit 0) is set, the Shift key is used.<br>kMenuOptionModifier =  $(1 \ll 1)$  If this bit (bit 1) is set, the Option key is used  $=(1 \ll 1)$  If this bit (bit 1) is set, the Option key is used.  $k$ MenuControlModifier =  $(1 \ll 2)$  If this bit (bit 2) is set, the Control key is used. kMenuNoCommandModifier =  $(1 \ll 3)$  If this bit (bit 3) is set, the Command key is not used.

## *Menu Icon Handle Constants for GetMenuItemIconHandle and SetMenuItemIconHandle Calls*

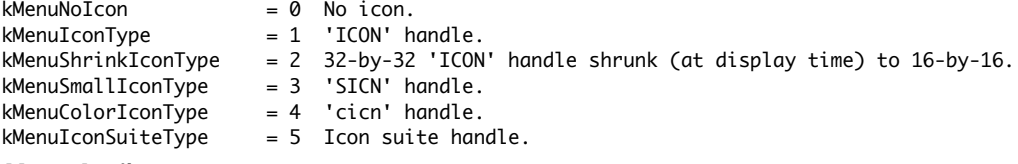

#### *Menu Attributes*

kMenuAttrExcludesMarkColumn = (1 << 0)  $k$ MenuAttrAutoDisable =  $(1 \ll 2)$ 

# *Data Types*

```
typedef struct OpaqueMenuHandle* MenuHandle;
typedef MenuHandle MenuRef;
typedef SInt16 MenuID;
typedef UInt16 MenuItemIndex;
typedef UInt32 MenuCommand;
typedef Handle MenuBarHandle;
typedef UInt32 MenuAttributes;
```
# *Functions*

#### *Creating and Disposing Of Menus*

MenuRef NewMenu(MenuID menuID, ConstStr255Param menuTitle); MenuRef GetMenu(short resourceID); void DisposeMenu(MenuRef theMenu);

#### *Creating a Help Menu (Mac OS X)*

OSStatus HMGetHelpMenu(MenuRef \*outHelpMenu,MenuItemIndex \*outFirstCustomItemIndex);

#### *Adding Menus to and Removing Menus From the Current Menu List*

void InsertMenu(MenuRef theMenu,MenuID beforeID);<br>void DeleteMenu(MenuID menuID):

- DeleteMenu(MenuID menuID);
- void ClearMenuBar(void);

#### *Getting a MenuBar Description From an 'MBAR' resource*

MenuBarHandle GetNewMBar(short menuBarID);

#### *Getting, Setting and Disposing of the Menu Bar*

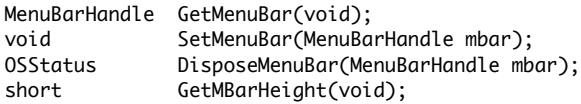

#### *Drawing the Menu Bar*

void DrawMenuBar(void); void InvalMenuBar(void);

# *Controlling Menu Bar Visibility*

void HideMenuBar(void); void ShowMenuBar(void); Boolean IsMenuBarVisible(void);

#### *Modifying the Menu Width*

Boolean GetMenuExcludesMarkColumn(MenuRef menu);

OSStatus SetMenuExcludesMarkColumn(MenuRef menu,Boolean excludesMark);

#### *Responding to User Choice of a Menu Command*

Uint32 MenuEvent(const EventRecord \*inEvent); long MenuSelect(Point startPt);

- 
- long MenuChoice(void); void HiliteMenu(MenuID menuID);

long PopUpMenuSelect(MenuRef menu,short top,short left,short popUpItem);

#### *Getting a Reference to a Menu object*

MenuRef GetMenuRef(MenuID menuID);

#### *Adding and Deleting Menu Items*

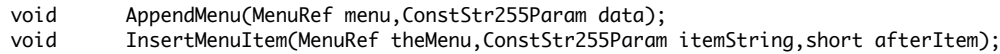

- OSStatus AppendMenuItemText(MenuRef menu,ConstStr255Param inString);
- OSStatus AppendMenuItemTextWithCFString(MenuRef menu,CFStringRef inString,

MenuItemAttributes inAttributes, MenuCommand inCommandID, MenuItemIndex \*outNewItem);

- OSStatus InsertMenuItemText(MenuRef menu,ConstStr255Param inString,UInt16 afterItem);
- OSStatus InsertMenuItemTextWithCFString(MenuRef menu,CFStringRef inString,

MenuItemIndex inAfterItem,MenuItemAttributes inAttributes,MenuCommand inCommandID); void DeleteMenuItem(MenuRef theMenu,short item);

void AppendResMenu(MenuRef theMenu,ResType theType);

void InsertResMenu(MenuRef theMenu,ResType theType,short afterItem);

#### *Enabling and Disabling Menus, Menu Items, and Menu Item Icons*

void EnableMenuItem(MenuRef theMenu,MenuItemIndex item);

- void DisableMenuItem(MenuRef theMenu,MenuItemIndex item);
- Boolean IsMenuItemEnabled(MenuRef menu,MenuItemIndex item);
- void DisableAllMenuItems(MenuRef theMenu);
- void EnableAllMenuItems(MenuRef theMenu);
- Boolean MenuHasEnabledItems(MenuRef theMenu);
- void EnableMenuCommand(MenuRef theMenu,MenuCommand commandID);
- void DisableMenuCommand(MenuRef theMenu,MenuCommand commandID);
- Boolean IsMenuCommandEnabled(MenuRef menu,MenuCommand commandID);
- void EnableMenuItemIcon(MenuRef theMenu,MenuItemIndex item);
- void DisableMenuItemIcon(MenuRef theMenu,MenuItemIndex item);
- Boolean IsMenuItemIconEnabled(MenuRef menu,MenuItemIndex item);

#### *Getting and Setting Menu Item Command IDs*

OSErr GetMenuItemCommandID(MenuRef inMenu,SInt16 inItem,UInt32 \*outCommandID);

OSErr SetMenuItemCommandID(MenuRef inMenu,SInt16 inItem,UInt32 inCommandID);

#### *Menu Object Accessor Functions*

MenuID GetMenuID(MenuRef menu);

void SetMenuID(MenuRef menu,MenuID menuID);

SInt16 GetMenuWidth(MenuRef menu);

```
void SetMenuWidth(MenuRef menu,SInt16 width);<br>SInt16 GetMenuHeight(MenuRef menu):
```
GetMenuHeight(MenuRef menu);

void SetMenuHeight(MenuRef menu,SInt16 height);

StringPtr GetMenuTitle(MenuRef menu,Str255 title); OSStatus SetMenuTitle(MenuRef menu,ConstStr255Param title); OSStatus SetMenuTitleWithCFString(MenuRef menu,CFStringRef inString); OSStatus GetMenuDefinition(MenuRef menu,MenuDefSpecPtr outDefSpec); OSStatus SetMenuDefinition (MenuRef menu,const MenuDefSpec \*defSpec);

#### *Manipulating and Accessing Menu Item Characteristics*

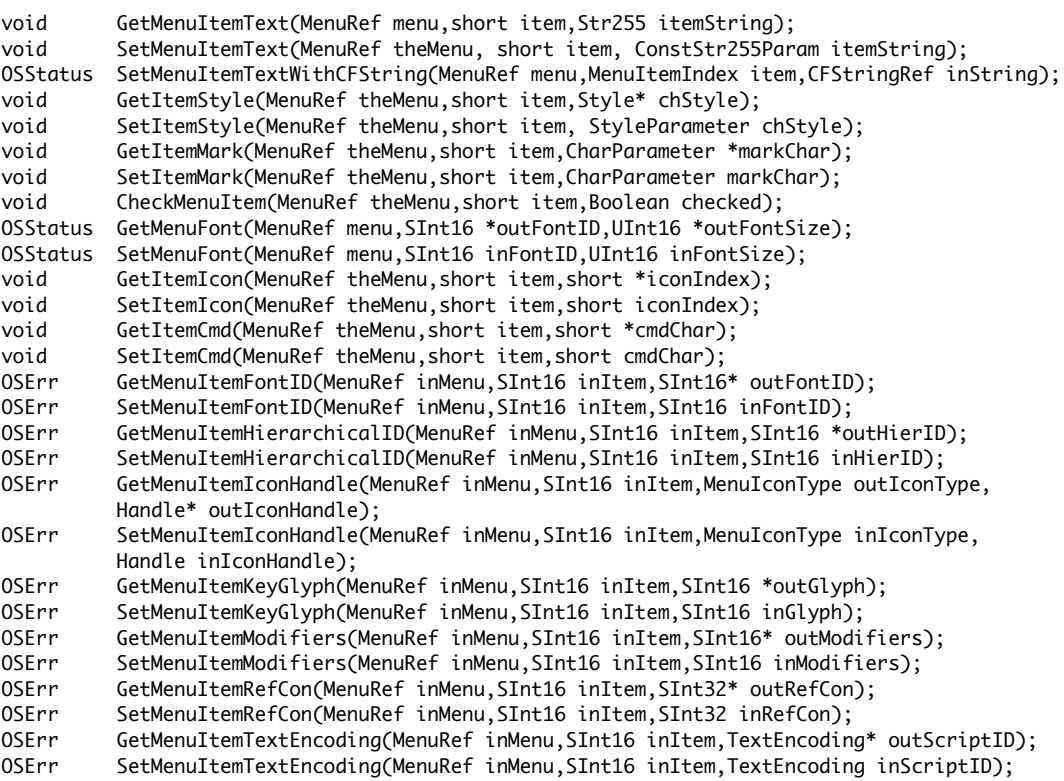

#### *Getting a Menu Reference and Menu ID from a Command ID*

OSStatus GetIndMenuItemWithCommandID(MenuRef menu,MenuCommand commandID,UInt32 itemIndex, MenuRef \*outMenu,MenuItemIndex \*outIndex);

#### *Associating Data With Menu Items*

- OSStatus SetMenuCommandProperty(MenuRef menu,MenuCommand commandID,OSType propertyCreator, OSType propertyTag,ByteCount propertySize,const void \*propertyData);
- OSStatus GetMenuCommandPropertySize(MenuRef menu,MenuCommand commandID,OSType propertyCreator, OSType propertyTag,ByteCount \*size);
- OSStatus GetMenuCommandProperty(MenuRef menu,MenuCommand commandID,OSType propertyCreator, OSType propertyTag,ByteCount bufferSize,ByteCount \*actualSize,void \*propertyBuffer);
- OSStatus RemoveMenuCommandProperty(MenuRef menu,MenuCommand commandID,OSType propertyCreator, OSType propertyTag);

#### *Counting Items in a Menu*

short CountMenuItems(MenuRef theMenu);

ItemCount CountMenuItemsWithCommandID(MenuRef menu,MenuCommand commandID);

#### *Building and Updating Font Menus and Obtaining Font Family and Style*

- OSStatus CreateStandardFontMenu(MenuRef menu,MenuItemIndex afterItem,MenuID firstHierMenuID, OptionBits options,ItemCount \*outHierMenuCount);
- OSStatus UpdateStandardFontMenu(MenuRef menu,ItemCount \*outHierMenuCount);

OSStatus GetFontFamilyFromMenuSelection(MenuRef menu,MenuItemIndex item, FMFontFamily \*outFontFamily,FMFontStyle \*outStyle);

#### *Recalculating Menu Dimensions*

void CalcMenuSize(MenuRef theMenu);

#### *Highlighting the Menu Bar*

void FlashMenuBar(MenuID menuID);

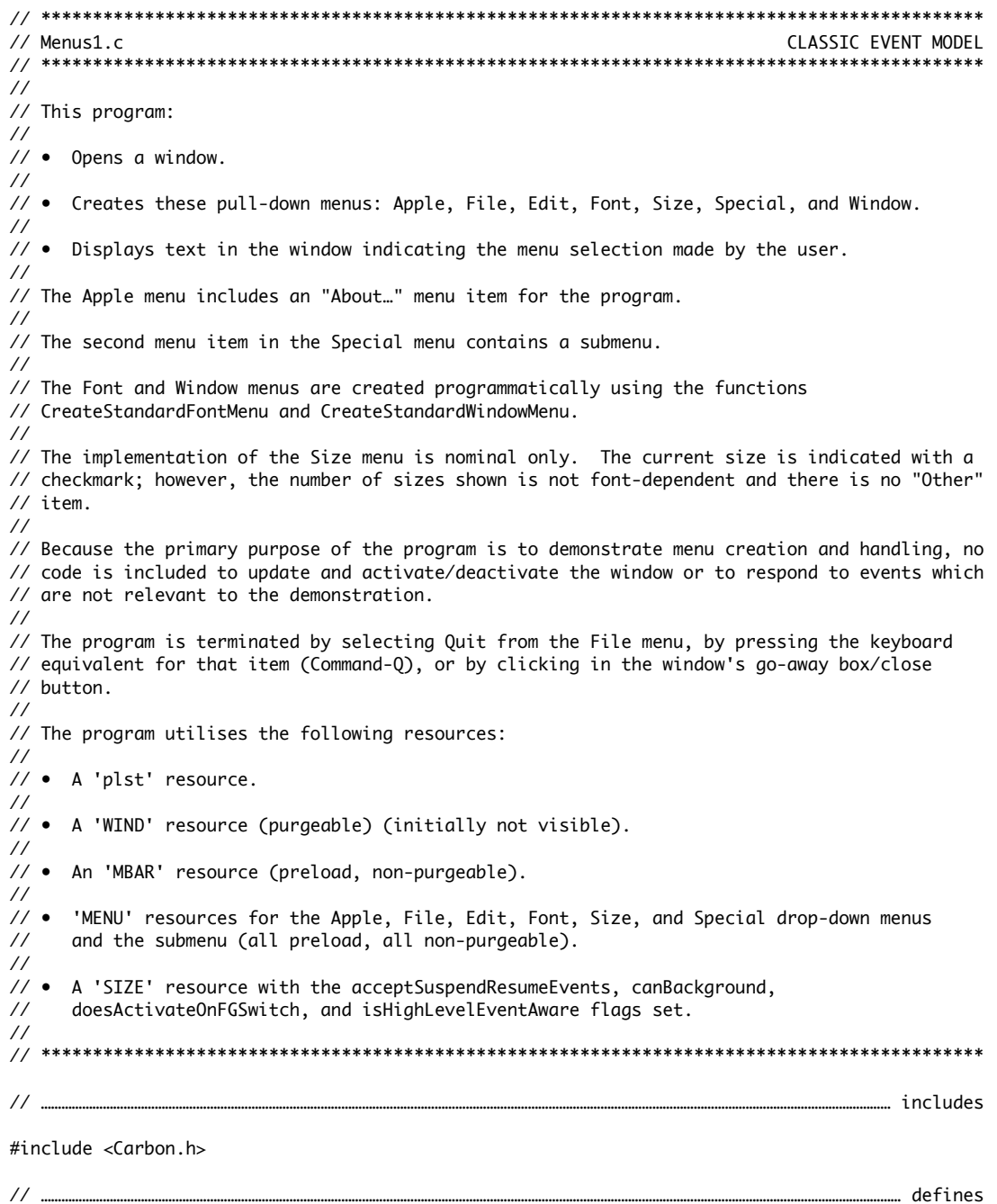

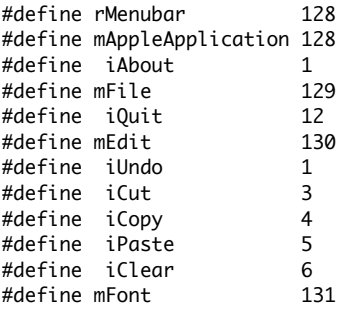

```
#define mSize 132
#define iTen 1
#define iTwelve 2
#define iEighteen 3
#define iTwentyFour 4
#define mSpecial 133
#define iFirstItem 1
#define iSecondItem 2
#define mWindow 134
#define mSubmenu
#define mFirstFontSubMenu 136
#define iFirstSubItem 1
#define iSecondSubItem 2
#define rWindowResource 128
// …………………………………………………………………………………………………………………………………………………………………………………………………… global variables
Boolean gDone;
ItemCount gFontMenuHierMenuCount;
MenuItemIndex gCurrentFontSizeItem = 2;
MenuItemIndex gCurrentFontMenuItem;
MenuItemIndex gCurrentFontSubMenuItem;
MenuRef gCurrentFontSubMenuRef = NULL;
// …………………………………………………………………………………………………………………………………………………………………………………………… function prototypes
void main (void);
void doPreliminaries (void);<br>OSErr quitAppEventHandler (AppleE
                          (AppleEvent *,AppleEvent *,SInt32);
void doGetMenus (void);
void doEvents (EventRecord *);
void doMouseDown (EventRecord *);
void doAdjustMenus     (void);<br>void doMenuChoice     (SInt32);
void domenuChoicevoid doAppleApplicationMenu (MenuItemIndex);
void doFileMenu (MenuItemIndex);
void doEditMenu (MenuItemIndex);
void doFontMenu (MenuID,MenuItemIndex);
void doSizeMenu (MenuItemIndex);
void doSpecialMenu (MenuItemIndex);
void doSubMenus (MenuItemIndex);
void drawItemString (Str255);
// ************************************************************************************** main
void main(void)
{
   EventRecord eventStructure;
  WindowRef windowRef;
  // ……………………………………………………………………………………………………………………………………………………………………………………………… do preliminaries
  doPreliminaries();
   // ……………………………………………………………………………………………………………………………………………………………………………………………………… open a window
   if(!(windowRef = GetNewCWindow(rWindowResource,NULL,(WindowRef) -1)))
   {
   SysBeep(10);
    ExitToShell();
   }
   SetPortWindowPort(windowRef);
   // ……………………………………………………………………………………………………………………… set up menu bar and menus, then show window
   doGetMenus();
```

```
 ShowWindow(windowRef);
```

```
 // ……………………………………………………………………………………………………………………………………………………………………………………………………………… event loop
```

```
 gDone = false;
   while(!gDone)
   {
     if(WaitNextEvent(everyEvent,&eventStructure,180,NULL))
       doEvents(&eventStructure);
  }
}
// *************************************************************************** doPreliminaries
void doPreliminaries(void)
{
   OSErr osError;
  MoreMasterPointers(640);
  InitCursor();
  FlushEvents(everyEvent,0);
   osError = AEInstallEventHandler(kCoreEventClass,kAEQuitApplication,
                             NewAEEventHandlerUPP((AEEventHandlerProcPtr) quitAppEventHandler),
                             0L,false);
   if(osError != noErr)
     ExitToShell();
}
// **************************************************************************** doQuitAppEvent
OSErr quitAppEventHandler(AppleEvent *appEvent,AppleEvent *reply,SInt32 handlerRefcon)
{
  OSErr osError;
  DescType returnedType;
   Size actualSize;
  osError = AEGetAttributePtr(appEvent,keyMissedKeywordAttr,typeWildCard,&returnedType,NULL,0,
                               &actualSize);
   if(osError == errAEDescNotFound)
   {
     gDone = true;
     osError = noErr;
   }
  else if(osError == noErr)
     osError = errAEParamMissed;
  return osError;
}
// ******************************************************************************** doGetMenus
void doGetMenus(void)
{
  MenuBarHandle menubarHdl;
  SInt32 response;
  MenuRef menuRef;
  OSStatus osError;
  Str255 smallSystemFontName, itemString;
  SInt16 numberOfItems, a;
   // ……………………………………………………………………………………………………………………………………………………………………… get and set, and menu bar
   menubarHdl = GetNewMBar(rMenubar);
   if(menubarHdl == NULL)
     ExitToShell();
   SetMenuBar(menubarHdl);
   // …………………………… if running on Mac OS X, delete Quit item and preceding divider from File menu
```

```
 Gestalt(gestaltMenuMgrAttr,&response);
   if(response & gestaltMenuMgrAquaLayoutMask)
   {
     menuRef = GetMenuRef(mFile);
     if(menuRef != NULL)
     {
       DeleteMenuItem(menuRef,iQuit);
       DeleteMenuItem(menuRef,iQuit - 1);
       DisableMenuItem(menuRef,0);
    }
   }
   // ……………………………………………………………………………… create hirearchical Font menu, checkmark small system font
  menuRef = GetMenuRef(mFont);
   if(menuRef != NULL)
   {
     osError = CreateStandardFontMenu(menuRef,0,mFirstFontSubMenu,kHierarchicalFontMenuOption,
                                       &gFontMenuHierMenuCount);
     if(osError != noErr)
       ExitToShell();
   }
   else
     ExitToShell();
    GetFontName(kThemeSmallSystemFont,smallSystemFontName);
   numberOfItems = CountMenuItems(menuRef);
  for(a=1; a< numberOfItems + 1; a++) {
     GetMenuItemText(menuRef,a,itemString);
     if(EqualString(itemString,smallSystemFontName,false,false))
     {
       CheckMenuItem(menuRef,a,true);
       gCurrentFontMenuItem = a;
       break;
    }
   }
   // …………………………………………………………………………………………………………………… create Window menu and insert into menu list
   CreateStandardWindowMenu(0,&menuRef);
   SetMenuID(menuRef,mWindow);
   InsertMenu(menuRef,0);
   // ……………………………………………………………………………………………………………………………… get submenus and insert into window list
   menuRef = GetMenu(mSubmenu);
   if(menuRef != NULL)
     InsertMenu(menuRef,hierMenu);
   else
     ExitToShell();
   // ……………………………………………………………… set initial font size and checkmark associated item in Size menu
   doSizeMenu(gCurrentFontSizeItem);
   // ……………………………………………………………………………………………………………………………………………………………………………………………………… draw menu bar
   DrawMenuBar();
 }
// ********************************************************************************** doEvents
void doEvents(EventRecord *eventStrucPtr)
   switch(eventStrucPtr->what)
   {
     case kHighLevelEvent:
```
{

```
 AEProcessAppleEvent(eventStrucPtr);
       break;
     case mouseDown:
       doMouseDown(eventStrucPtr);
       break;
     case keyDown:
       if((eventStrucPtr->modifiers & cmdKey) != 0)
       {
         doAdjustMenus();
         doMenuChoice(MenuEvent(eventStrucPtr));
       }
       break;
     case updateEvt:
       BeginUpdate((WindowRef) eventStrucPtr->message);
       EndUpdate((WindowRef) eventStrucPtr->message);
       break;
  }
}
// ******************************************************************************* doMouseDown
void doMouseDown(EventRecord *eventStrucPtr)
{
   WindowRef windowRef;
  WindowPartCode partCode;
  SInt32 menuChoice;
  partCode = FindWindow(eventStrucPtr->where,&windowRef);
   switch(partCode)
   {
     case inMenuBar:
       doAdjustMenus();
       menuChoice = MenuSelect(eventStrucPtr->where);
       doMenuChoice(menuChoice);
      break;
     case inContent:
       if(windowRef != FrontWindow())
         SelectWindow(windowRef);
       break;
     case inDrag:
       DragWindow(windowRef,eventStrucPtr->where,NULL);
       break;
     case inGoAway:
       if(TrackGoAway(windowRef,eventStrucPtr->where))
         gDone = true;
       break;
  }
}
// ***************************************************************************** doAdjustMenus
void doAdjustMenus(void)
{
   // Adjust menus here.
}
// ****************************************************************************** doMenuChoice
void doMenuChoice(SInt32 menuChoice)
{
 MenuID menuID;
  MenuItemIndex menuItem;
```

```
menuID = HiWord(menuChoice);
  menuItem = LoWord(menuChoice);
  if(menuID == 0)
     return;
   if(menuID == mFont || ((menuID >= mFirstFontSubMenu) &&
                           (menuID <= mFirstFontSubMenu + gFontMenuHierMenuCount)))
     doFontMenu(menuID,menuItem);
   else
   {
     switch(menuID)
     {
       case mAppleApplication:
         doAppleApplicationMenu(menuItem);
         break;
       case mFile:
         doFileMenu(menuItem);
         break;
       case mEdit:
         doEditMenu(menuItem);
         break;
       case mSize:
         doSizeMenu(menuItem);
         break;
       case mSpecial:
         doSpecialMenu(menuItem);
         break;
       case mSubmenu:
         doSubMenus(menuItem);
         break;
    }
   }
   HiliteMenu(0);
}
// ******************************************************************** doAppleApplicationMenu
void doAppleApplicationMenu(MenuItemIndex menuItem)
{
   if(menuItem == iAbout)
     drawItemString("\pAbout Menus1");
}
// ******************************************************************************** doFileMenu
void doFileMenu(MenuItemIndex menuItem)
{
   if(menuItem == iQuit)
     gDone = true;
}
// ******************************************************************************** doEditMenu
void doEditMenu(MenuItemIndex menuItem)
{
   switch(menuItem)
   {
     case iUndo:
       drawItemString("\pUndo");
       break;
```

```
 case iCut:
       drawItemString("\pCut");
       break;
     case iCopy:
       drawItemString("\pCopy");
       break;
     case iPaste:
       drawItemString("\pPaste");
       break;
     case iClear:
       drawItemString("\pClear");
       break;
  }
}
// ******************************************************************************** doFontMenu
void doFontMenu(MenuID menuID,MenuItemIndex menuItem)
{
  MenuRef menuRef, fontMenuRef;
  OSStatus osError;
   FMFontFamily currentFontFamilyReference;
   FMFontStyle currentFontStyle;
   Str255 fontName, styleName, itemName;
  SInt16 a, numberOfFontMenuItems;
  menuRef = GetMenuRef(menuID);
  osError = GetFontFamilyFromMenuSelection(menuRef,menuItem,&currentFontFamilyReference,
                                            &currentFontStyle);
   if(osError == noErr)
   {
     TextFont(currentFontFamilyReference);
     TextFace(currentFontStyle);
     GetFontName(currentFontFamilyReference,fontName);
     drawItemString(fontName);
     if(menuID == mFont)
     {
       CheckMenuItem(menuRef,gCurrentFontMenuItem,false);
       gCurrentFontMenuItem = menuItem;
       CheckMenuItem(menuRef,gCurrentFontMenuItem,true);
       if(gCurrentFontSubMenuRef != NULL)
         CheckMenuItem(gCurrentFontSubMenuRef,gCurrentFontSubMenuItem,false);
     }
     else
     {
       if(gCurrentFontSubMenuRef != NULL)
         CheckMenuItem(gCurrentFontSubMenuRef,gCurrentFontSubMenuItem,false);
       gCurrentFontSubMenuRef = menuRef;
       gCurrentFontSubMenuItem = menuItem;
       CheckMenuItem(gCurrentFontSubMenuRef,gCurrentFontSubMenuItem,true);
       fontMenuRef = GetMenuRef(mFont);
       CheckMenuItem(fontMenuRef,gCurrentFontMenuItem,false);
       numberOfFontMenuItems = CountMenuItems(fontMenuRef);
       for(a=1;a<=numberOfFontMenuItems;a++)
       {
         GetMenuItemText(fontMenuRef,a,itemName);
        if(EqualString(fontName,itemName,true,true))
         {
           gCurrentFontMenuItem = a;
```

```
 break;
         }
       }
       SetItemMark(fontMenuRef,gCurrentFontMenuItem,'-');
       GetMenuItemText(menuRef,menuItem,styleName);
       DrawString("\p ");
       DrawString(styleName);
    }
   }
   else
     ExitToShell();
}
// ******************************************************************************** doSizeMenu
void doSizeMenu(MenuItemIndex menuItem)
{
   MenuRef sizeMenuRef;
   switch(menuItem)
   {
     case iTen:
       TextSize(10);
       break;
     case iTwelve:
       TextSize(12);
       break;
     case iEighteen:
       TextSize(18);
       break;
     case iTwentyFour:
       TextSize(24);
       break;
   }
   sizeMenuRef = GetMenuRef(mSize);
   CheckMenuItem(sizeMenuRef,gCurrentFontSizeItem,false);
   CheckMenuItem(sizeMenuRef,menuItem,true);
   gCurrentFontSizeItem = menuItem;
   drawItemString("\pSize change");
}
// ***************************************************************************** doSpecialMenu
void doSpecialMenu(MenuItemIndex menuItem)
{
   if(menuItem == iFirstItem)
     drawItemString("\pFirst Item");
}
// ******************************************************************************** doSubMenus
void doSubMenus(MenuItemIndex menuItem)
{
   switch(menuItem)
   {
     case iFirstSubItem:
       drawItemString("\pSubitem 1");
       break;
     case iSecondSubItem:
```

```
 drawItemString("\pSubitem 2");
      break;
  }
}
// **************************************************************************** drawItemString
void drawItemString(Str255 eventString)
{
  RgnHandle tempRegion;
  WindowRef windowRef;
  Rect scrollBox;
  windowRef = FrontWindow();
  tempRegion = NewRgn();
  GetWindowPortBounds(windowRef,&scrollBox);
  ScrollRect(&scrollBox,0,-24,tempRegion);
  DisposeRgn(tempRegion);
  MoveTo(8,286);
  DrawString(eventString);
}
// *******************************************************************************************
```
# *Demonstration Program Menus1 Comments*

When this program is run, the user should choose items from all menus, including the Apple menu. Selections should be made using the mouse and, where appropriate, the Command key equivalents. The user should also note the effects on the menu bar of clicking outside, then inside, the program's window, that is, of sending the program to the background and returning it to the foreground.

#### *defines*

Constants are established for the pull-down and submenu menu IDs and associated resource IDs, menu item numbers and subitem numbers.

The Menu Manager function CreateStandardFontMenu will be used to create a hierarchical Font menu and mFirstFontSubMenu establishes the ID of the first Font menu submenu to be created.

The last line establishes a constant for the resource ID of the 'WIND' resource.

#### *Global Variables*

gFontMenuHierMenuCount will be assigned a value representing the number of submenus created by the Menu Manager function CreateStandardFontMenu.

GCurrentFontSizeItem will be assigned the menu item number of the chosen font size.

gCurrentFontMenuItem and gCurrentFontSubMenuItem will be used in the Font menu handling function to specify which menu and submenu items are to have a checkmark added or cleared. gCurrentFontSubMenuRef will be assigned a reference to the menu object for the currently chosen Font menu submenu.

#### *main*

The main() function creates a window and makes its graphics port the current port, calls doGetMenus to set up the menus, shows the window and enters the main event loop.

#### *doPreliminaries*

The large number of master pointers created by MoreMasterPointers in this program allows for the likely creation of a large number of submenus by the Menu Manager function CreateStandardFontMenu.

When the program is run on Mac OS X, the Quit item will be in the Application menu. The system informs the program of the user's choice of this item via a high-level event known as an Apple event, more specifically, an Apple event known as the Quit Application event. The call to AEInstallEventHandler installs quitAppEventHandler as the handler for this high-level event. (Apple events and Apple event handlers are explained at Chapter 10.)

#### *quitAppEventHandler*

quitAppEventHandler is the handler for the Quit Application event installed in doPreliminaries. Basically, it sets the global variable gDone to true, which causes the program to terminate from the main event loop.

#### *doGetMenus*

doGetMenus sets up the menu bar and the various menus.

At the first block, GetNewMBar reads in the 'MENU' resources for each menu specified in the 'MBAR' resource and creates a menu object for each of those menus. (Note that the error handling here and in other areas of this program is somewhat rudimentary: the program simply terminates.) The call to SetMenuBar makes the newly created menu list the current list.

The call to Gestalt determines whether the application is running on Mac OS 8/9 or Mac OS X. If the application is running on Mac OS X, GetMenuRef is called to get a reference to the menu object for the File menu and DeleteMenuItem is called to delete the Quit item and its preceding divider from the menu.

The third block utilizes the relatively new Menu Manager function CreateStandardFontMenu to create a hierarchical font menu. A reference to the Font menu object is passed in the first parameter. The third parameter specifies the menu ID for the first submenu to be created. The fourth parameter specifies that the Font menu be created as a hierarchical menu. The fifth parameter receives a value representing the number of submenus created. CreateStandardFontMenu itself inserts these submenus into the submenu portion of the menu list.

The fourth block checkmarks the Font menu item containing the name of the small system font. GetFontName gets the name of the small system font and CountMenuItems counts the number of items in the Font menu.

The for loop then walks the items in the Font menu looking for a match. When it finds a match, CheckMenuItem is called to checkmark the item, the global variable which keeps track of the currently selected font is assigned the number of that item, and the for loop is exited.

The fifth block creates the Window menu using the Window Manager function CreateStandardWindowMenu. The accessor function SetMenuID sets the menu's ID and InsertMenu inserts the menu into the menu list. (Setting the menu ID is for illustrative purposes only because the ID is not used in this demonstration. Since the system handles the standard Window menu automatically, an ID is ordinarily only required for menu adjustment purposes when the menu has been customised.)

The sixth block inserts a further single submenu (to be attached to the second item in the Special menu) into the submenu portion of the menu list. GetNewMBar does not read in the resource descriptions of submenus, so the first step is to read in the 'MENU' resource with GetMenu. InsertMenu inserts a menu reference for this menu into the menu list at the location specified in the second parameter to this call. Using the constant hierMenu (-1) as the second parameter causes the menu to be installed in the submenu portion of the menu list.

The last line causes a checkmark to be set against the Size menu item corresponding to the initialised value of the global variable gCurrentFontSizeItem.

DrawMenuBar draws the menu bar.

Note that, in Carbon, the contents of the Apple Menu Items folder are automatically added to the Apple menu.

#### *doEvents*

doEvents switches according to the type of low-level or Operating System event received. Further processing is called for in the case of mouse-down or Command key equivalents, these being central to the matter of menu handling.

At the keyDown case, a check is made of the modifiers field of the event structure to establish whether the Command key was also pressed at the time. If so, menu enabling/disabling is attended to before the call to MenuEvent establishes whether the character code is associated with a currently enabled menu or submenu item in the menu list. If a match is found, MenuEvent returns a long integer containing the menu ID in the high word and the item number in the low word, otherwise it returns 0 in the high word. This long integer is then passed to the function doMenuChoice.

#### *doMouseDown*

doMouseDown first establishes the window and window part in which the mouse-down event occurred, and switches accordingly. This demonstration program is specifically concerned with mouse-downs in the menu bar and the content region of the window.

If the event occurred in this program's menu bar, menu enabling/disabling is attended to before the call to MenuSelect. MenuSelect tracks the user's actions until the mouse button is released, at which time it returns a long integer. If the user actually chose a menu item, this long integer contains the menu ID in the high word and the item number in the low word, otherwise it contains 0 in the high word. This long integer is passed to the function doMenuChoice.

If the mouse-down event occurred in the content region of the window, and if the window to which the mouse-down refers is not the front window, SelectWindow is called to effect basic window activation/deactivation.

#### *doAdjustMenus*

doAdjustMenus is called when a mouse-down occurs in the menu bar and when examination of a key-down event reveals that a menu item's keyboard equivalent has been pressed. No action is required in this simple program.

Later demonstration programs contain examples of menu adjustment functions.

#### *doMenuChoice*

doMenuChoice takes the long integer returned by the MenuSelect and MenuEvent calls, extracts the high word (the menu ID) and the low word (the menu item number) and switches according to the menu ID.

At the first two lines, the menu ID and the menu item number are extracted from the long integer. The next two lines will cause an immediate return if the high word equals 0, (meaning that either the mouse button was released when the pointer was outside the menu box or MenuEvent found no menu list match for the key pressed in conjunction with the Command key).

If the menu ID represents either the Font menu or one of the Font menu's submenus, the menu handling function doFontMenu is called. Otherwise, the function switches on the menu ID so that the appropriate individual menu handling function is called. Note the handling of the submenu attached to the second item in the Special menu (case mSubMenu).

The Window menu is handled automatically by the system.

MenuEvent and MenuSelect leave the menu title highlighted if an item was actually chosen. Accordingly, the last line unhighlights the menu title when the action associated with the user's drop-down menu choice is complete.

#### *doAppleApplicationMenu*

doAppleApplicationMenu takes the short integer representing the menu item. If this value represents the first item in the Mac OS 8/9 Apple menu or Mac OS X Application menu (the inserted "About..." item), text representing this item is drawn in the scrolling display.

If other items in the Mac OS 8/9 Apple menu are chosen, the system automatically opens the chosen object and passes control that object.

#### *doFileMenu*

doFileMenu handles choices from the File menu when the program is run on Mac OS 8/9. In this demonstration, only the Quit item is enabled, all other items having been disabled in the File menu's 'MENU' resource. When this item is chosen, the global variable gDone is set to true, causing termination of the program.

#### *doEditMenu*

doEditMenu switches according to the menu item number, drawing text representing the chosen item in the window.

#### *doFontMenu*

doFontMenu first gets a reference to the Font menu object. This, together with the menu item number, is passed in a call to the function GetFontFamilyFromMenuSelection. This function returns a reference to the font family and a value representing the font style. (A font family reference represents a collection of fonts with the same design characteristics, e.g., Arial, Arial Bold, Arial Italic, and Arial Bold Italic. Font style values are, for example,  $\theta =$  plain,  $1 =$  bold,  $2 =$  italic,  $3 =$  bold italic).

The font family reference and the font style value are passed in calls to TextFont and TextFace, which will cause subsequent text drawing to be conducted in the specified font and style. The call to GetFontName gets the font's name from the font family reference and the function drawItemString draws that name in the window.

The remaining code is mainly concerned with checkmarking the newly-chosen Font menu item and submenu item, and unchecking the previously chosen items.

If the menu ID represents the Font menu (meaning that a menu item without an attached submenu was chosen), the previously chosen item is unchecked, a global variable stores the item number of the newly-chosen item preparatory to the next call to doFontmenu, and the newly chosen item is checked. If a submenu item has previously been chosen, and thus checked, it is unchecked.

If, on the other hand, the menuID represents one of the Font menu's submenus:

- If a submenu item has previously been chosen, that item is unchecked. A reference to the submenu object is assigned to a global variable, the menu item number is stored in another global variable preparatory to the next call to doFontmenu, and the newly chosen submenu item is checked.
- The next two lines uncheck the previously checked Font menu item.
- The for loop walks the Font menu looking for a match between item names and the font name previously extracted from the font family reference. When a match is found, the loop exits, the loop variable containing the item number where the match was found. This is stored in a global variable preparatory to the next call to doFontMenu, and is also passed in the call to CheckMenuItem to check that item.
- The last block gets the style name from the menu object and draws that next to the font name in the window.

# *doSizeMenu*

doSizeMenu switches according to the menu item chosen in the Size menu, sets the text size for all text drawing to that size, unchecks the current size item, and checks the newly chosen item. gCurrentSize is then set to the chosen menu item number before the function returns.

#### *doSpecialMenu*

doSpecialMenu handles a choice of the first item in the Special menu. Since the second item is the title of a submenu, only the first item is attended to in this function.

#### *doSubMenus*

doSubMenus switches according to the chosen item in the submenu attached to the second menu item in the Special menu.

#### *drawItemString*

The function drawItemString is incidental to the demonstration, being called by the menu selection handling functions to draw text in the application's window to reflect the user's menu choices.

```
// *******************************************************************************************
// Menus2.c CLASSIC EVENT MODEL
// *******************************************************************************************
//
// This program is based on Menus1. The basic differences between this program and Menus1 are
// as follows:
//<br>// •
      'xmnu' resources are used to extend the 'MENU' resources for some menus.
//
// • Extended modifier keys (Shift, Option, and Control) are used to extend the Command-key
// equivalents for two menu items in the Style menus.
//
// • There are two Style menus (Style ('xmnu') and Style (Programmatic). The two Style menus
// are intended to demonstrate assigning extended modifier keys to a menu item (1) via an
// 'xmnu' resource and (2) programmatically.
//
// • Command IDs are assigned to all menu items except those in the system-managed menus and
// the Font menu, and the associated menu handling code branches according to the command
// ID of the chosen menu item (as opposed to menu ID and menu item).
//
// • The Font menu is non-hierarchical. It is also WYSIWYG, meaning that each item is drawn
      in that font.
//
// • The delete-to-the-left, delete-to-the-right, page-up, and page-down keys are assigned as
// Command-key equivalents in the Size menu, and the glyphs are adjusted where necessary.
//
// • The submenu is attached to the second item in the Special menu programmatically rather
// than via the 'MENU' resource.
//
// • Colour icons are included in the menu items in the submenu.
//
// • Balloon help is provided, via 'hmnu' resources, for all menus.
//
// The extended modifier keys in the Style ('xmnu') menu are assigned via the 'xmnu' resource
// for that menu. The extended modifier keys in the Style (Programmatic) menu are assigned
// programmatically .
//
// The command IDs for items in the File, Edit, and Style ('xmnu') menus are assigned via the
// 'xmnu' resources for those menus. The command IDs for the items in the Style
// (Programmatic), Size, and Special menus, and the submenu, are assigned programmatically.
//
// The colour icon in the first submenu item is assigned via the 'MENU' resource. The colour
\frac{1}{2} icon in the second item is assigned programmatically via a call to
// SetMenuItemIconHandle.
//
// The program utilises the following resources:
//
// • A 'plst' resource.
//
// • A 'WIND' resource (purgeable) (initially not visible).
//
// • An 'MBAR' resource (preload, non-purgeable).
//<br>// •
      'MENU' resources for the drop-down menus and submenu (all preload, all non-purgeable).
//<br>// •
      'xmnu' resources (preload, purgeable) for the drop-down menus (except the system-managed
// menus and the Font menu) and the submenu.
//
// • 'hmnu' resources (purgeable) providing balloon help for menus and menu items.
//
// • Two 'cicn' resources (purgeable) for the items in the submenu.
//
// • A 'SIZE' resource with the acceptSuspendResumeEvents, canBackground,
// doesActivateOnFGSwitch, and isHighLevelEventAware flags set.
//<br>// ***
             // *******************************************************************************************
```

```
// ………………………………………………………………………………………………………………………………………………………………………………………………………………………… includes
#include <Carbon.h>
// …………………………………………………………………………………………………………………………………………………………………………………………………………………………… defines
#define rMenubar 128
#define mAppleApplication 128
#define mFile
#define iQuit 12
#define mFont
#define mStyleXmnu 132
#define mStyleProg 133
#define iPlain 1
#define iBold 3
#define iItalic 4
#define iOutline 6
#define iUnderline 5
#define iShadow 7
#define mSize 134
#define iTen 1
#define iTwelve 2
#define iEighteen 3
#define iTwentyFour 4
#define mSpecial 135
#define iFirst 1
#define iSecond 2
#define mSubmenu 136
#define iBat 1
#define iBowl 2
#define rWindowResource 128
#define rColourIcon 258
// …………………………………………………………………………………………………………………………………………………………………………………………………… global variables
Boolean gRunningOnX = false;
Boolean gDone;
MenuItemIndex gCurrentFontMenuItem = 0;
Style gCurrentStyle = 0;MenuItemIndex gCurrentSizeMenuItem = 2;
// …………………………………………………………………………………………………………………………………………………………………………………………… function prototypes
void main (void);
void doPreliminaries (void);
OSErr quitAppEventHandler (AppleEvent *,AppleEvent *,SInt32);
void doGetMenus (void);
void doEvents (EventRecord *);<br>void doMouseDown (EventRecord *);
                     (EventRecord *);<br>(void);
void doAdjustMenus
void doMenuChoice (SInt32);
void doCommand (MenuCommand);
void doFontMenu (MenuItemIndex);
void doCheckStyleMenuItem (MenuID);
void doCheckSizeMenuItem (MenuItemIndex);
void drawItemString (Str255);
// ************************************************************************************** main
void main(void)
{
  EventRecord eventStructure;
  WindowRef windowRef;
RGBColor    foreColour = { 0xFFFF,0xFFFF,0xFFFF };
 RGBColor backColour = { 0x4444,0x4444,0x9999 };
 Rect portRect;
  // ……………………………………………………………………………………………………………………………………………………………………………………………… do preliminaries
```
doPreliminaries();

```
 // ……………………………………………………………………………………………………………………………………………………………………………………………………… open a window
   if(!(windowRef = GetNewCWindow(rWindowResource,NULL,(WindowRef) -1)))
   {
   SysBeep(10);
   ExitToShell();
  }
   SetPortWindowPort(windowRef);
   TextSize(10);
   RGBBackColor(&backColour);
   RGBForeColor(&foreColour);
   // ……………………………………………………………………………………………………………………… set up menu bar and menus, then show window
   doGetMenus();
   ShowWindow(windowRef);
   GetWindowPortBounds(windowRef,&portRect);
  EraseRect(&portRect);
   // ……………………………………………………………………………………………………………………………………………………………………………………………………………… event loop
   gDone = false;
  while(!gDone)
   {
     if(WaitNextEvent(everyEvent,&eventStructure,180,NULL))
       doEvents(&eventStructure);
  }
}
// *************************************************************************** doPreliminaries
void doPreliminaries(void)
{
  OSErr osError;
  MoreMasterPointers(32);
  InitCursor();
  FlushEvents(everyEvent,0);
  osError = AEInstallEventHandler(kCoreEventClass,kAEQuitApplication,
                             NewAEEventHandlerUPP((AEEventHandlerProcPtr) quitAppEventHandler),
                             0L,false);
  if(osError != noErr)
     ExitToShell();
}
// **************************************************************************** doQuitAppEvent
OSErr quitAppEventHandler(AppleEvent *appEvent,AppleEvent *reply,SInt32 handlerRefcon)
{
  OSErr osError;
   DescType returnedType;
  Size actualSize;
 osError = AEGetAttributePtr(appEvent,keyMissedKeywordAttr,typeWildCard,&returnedType,NULL,0,
                               &actualSize);
  if(osError == errAEDescNotFound)
   {
    gDone = true;
    osError = noErr;
   }
   else if(osError == noErr)
     osError = errAEParamMissed;
```

```
 return osError;
// ******************************************************************************** doGetMenus
void doGetMenus(void)
 MenuBarHandle menubarHdl;<br>SInt32 response;
                response;
 MenuRef menuRef;
  OSStatus osError;
   ItemCount hierMenuCount;
 SInt16 a, numberOfItems, fontNumber;
   Str255 fontName, smallSystemFontName;
   CIconHandle cicnHdl;
   // …………………………………………………………………………………………………………………………………………………………………………………… get and set menu bar
   menubarHdl = GetNewMBar(rMenubar);
   if(menubarHdl == NULL)
     ExitToShell();
   SetMenuBar(menubarHdl);
   Gestalt(gestaltMenuMgrAttr,&response);
   if(response & gestaltMenuMgrAquaLayoutMask)
   {
     menuRef = GetMenuRef(mFile);
     if(menuRef != NULL)
     {
       DeleteMenuItem(menuRef,iQuit);
       DeleteMenuItem(menuRef,iQuit - 1);
      DisableMenuItem(menuRef,0);
     }
     gRunningOnX = true;
   }
  // ………………………………………………………………………………………………………………………………………………… set up Font menu and make WYSIWYG
   GetFontName(kThemeSmallSystemFont,smallSystemFontName);
  menuRef = GetMenuRef(mFont);
   if(menuRef != NULL)
   {
     osError = CreateStandardFontMenu(menuRef,0,0,kNilOptions,&hierMenuCount);
     if(osError == noErr)
     {
       numberOfItems = CountMenuItems(menuRef);
       for(a=1;a<=numberOfItems;a++)
       {
         GetMenuItemText(menuRef,a,fontName);
         GetFNum(fontName,&fontNumber);
         SetMenuItemFontID(menuRef,a,fontNumber);
         if(EqualString(fontName,smallSystemFontName,false,false))
         {
           CheckMenuItem(menuRef,a,true);
          gCurrentFontMenuItem = a; }
      }
     }
     else ExitToShell();
   }
   else
     ExitToShell();
   // ………………………………………… programmatically set the extended modifiers in Style (Programmatic) menu
```
}

{

```
 menuRef = GetMenuRef(mStyleProg);
 SetMenuItemModifiers(menuRef,iOutline,kMenuShiftModifier + kMenuOptionModifier
                       + kMenuControlModifier);
 SetMenuItemModifiers(menuRef,iShadow,kMenuShiftModifier + kMenuOptionModifier);
 // ………… insert submenu into menu list and programmatically attach it to Special menu, item 2
menuRef = GetMenu(mSubmenu);
 if(menuRef != NULL)
 {
   InsertMenu(menuRef,hierMenu);
  menuRef = GetMenuRef(mSpecial);
  SetMenuItemHierarchicalID(menuRef,iSecond,mSubmenu);
 }
 else
   ExitToShell();
 // ……………… programmatically set command IDs for second Style, Size, Special menus and submenu
 menuRef = GetMenuRef(mStyleProg);
SetMenuItemCommandID(menuRef, iPlain, 'plai');
SetMenuItemCommandID(menuRef,iBold, 'bold');<br>SetMenuItemCommandID(menuRef.iItalic, 'ital');
SetMenuItemCommandID(menuRef, iItalic,
 SetMenuItemCommandID(menuRef,iUnderline, 'unde');
 SetMenuItemCommandID(menuRef,iOutline, 'outl');
SetMenuItemCommandID(menuRef,iShadow, 'shad');
menuRef = GetMenuRef(mSize);
SetMenuItemCommandID(menuRef,iTen, 'ten ');<br>SetMenuItemCommandID(menuRef,iTwelve, 'twel');
SetMenuItemCommandID(menuRef, iTwelve,
 SetMenuItemCommandID(menuRef,iEighteen, 'eigh');
 SetMenuItemCommandID(menuRef,iTwentyFour,'twen');
menuRef = GetMenuRef(mSpecial);
SetMenuItemCommandID(menuRef,iFirst, 'firs');
 menuRef = GetMenuRef(mSubmenu);
SetMenuItemCommandID(menuRef,iBat, 'bat ');
SetMenuItemCommandID(menuRef,iBowl, 'bowl');
 // …………………………………………………………………… programmatically set the icon for the Bowl item in the submenu
 cicnHdl = GetCIcon(rColourIcon);
 SetMenuItemIconHandle(menuRef,iBowl,kMenuColorIconType,(Handle) cicnHdl);
 // ………………… programmatically set Command-key equivalents to Size menu items and adjust glyphs
menuRef = GetMenuRef(mSize);
SetItemCmd(menuRef,iTen,0x08);
 SetMenuItemKeyGlyph(menuRef,iTen,kMenuDeleteLeftGlyph);
 SetItemCmd(menuRef,iTwelve,0x7f);
 SetMenuItemKeyGlyph(menuRef,iTwelve,kMenuDeleteRightGlyph);
 SetItemCmd(menuRef,iEighteen,0x0b);
 SetMenuItemKeyGlyph(menuRef,iEighteen,kMenuPageUpGlyph);
 SetItemCmd(menuRef,iTwentyFour,0x0c);
 SetMenuItemKeyGlyph(menuRef,iTwentyFour,kMenuPageDownGlyph);
 // …………………………… programmatically exclude the mark column and set the font in the Special menu
 menuRef = GetMenuRef(mSpecial);
SetMenuExcludesMarkColumn(menuRef,true);
 GetFNum("\pGadget",&fontNumber);
 if(fontNumber != 0)
   SetMenuFont(menuRef,fontNumber,12);
 // ………………………………………………………………………… if running on Mac OS X, create Help menu and insert one item
 if(gRunningOnX)
```

```
 {
     HMGetHelpMenu(&menuRef,NULL);
     InsertMenuItem(menuRef,"\pMenus Help",0);
     SetMenuItemCommandID(menuRef,1,'help');
   }
   // …………………………………………………………………………………………… set initial font, style, and size, and checkmark them
   doCheckStyleMenuItem(mStyleXmnu);
   doCheckStyleMenuItem(mStyleProg);
   doCheckSizeMenuItem(iTen);
   // ……………………………………………………………………………………………………………………………………………………………………………………………………… draw menu bar
   DrawMenuBar();
}
// ********************************************************************************** doEvents
void doEvents(EventRecord *eventStrucPtr)
{
   switch(eventStrucPtr->what)
   {
     case kHighLevelEvent:
       AEProcessAppleEvent(eventStrucPtr);
       break;
     case mouseDown:
       doMouseDown(eventStrucPtr);
       break;
     case keyDown:
       if((eventStrucPtr->modifiers & cmdKey) != 0)
       {
         doAdjustMenus();
         doMenuChoice(MenuEvent(eventStrucPtr));
 }
       break;
     case updateEvt:
       BeginUpdate((WindowRef) eventStrucPtr->message);
       EndUpdate((WindowRef) eventStrucPtr->message);
       break;
   }
}
// ******************************************************************************* doMouseDown
void doMouseDown(EventRecord *eventStrucPtr)
{
   WindowRef windowRef;
  WindowPartCode partCode;<br>SInt32 menuChoic
                 menuChoice;
   partCode = FindWindow(eventStrucPtr->where,&windowRef);
   switch(partCode)
   {
     case inMenuBar:
       doAdjustMenus();
       menuChoice = MenuSelect(eventStrucPtr->where);
       doMenuChoice(menuChoice);
       break;
     case inContent:
       if(windowRef != FrontWindow())
         SelectWindow(windowRef);
       break;
```

```
 case inDrag:
      DragWindow(windowRef,eventStrucPtr->where,NULL);
      break;
    case inGoAway:
      if(TrackGoAway(windowRef,eventStrucPtr->where))
       gDone = true;
      break;
  }
}
// ***************************************************************************** doAdjustMenus
void doAdjustMenus(void)
{
  // Adjust menus here. Use EnableMenuCommand and DisableMenuCommand to enable/disable those
  // menu items with command IDs.
}
// ****************************************************************************** doMenuChoice
void doMenuChoice(SInt32 menuChoice)
{
 MenuID menuID;
  MenuItemIndex menuItem;
  OSErr osErr;
 MenuCommand commandID;
 menuID = HiWord(menuChoice); menuItem = LoWord(menuChoice);
 if(menuID == 0) return;
 else if(menuID == mFont) doFontMenu(menuItem);
  else
  {
   osErr = GetMenuItemCommandID(GetMenuRef(menuID), menuItem, &commandID);
   if(osErr == noErr & commandID != 0) doCommand(commandID);
  }
  HiliteMenu(0);
}
// ********************************************************************************* doCommand
void doCommand(MenuCommand commandID)
{
  MenuRef menuRef;
  switch(commandID)
   {
    // ………………………………………………………………………………………………………………………………………………………………………… Apple/Application menu
    case 'abou': // About
      drawItemString("\pAbout Menus2");
      break;
    // …………………………………………………………………………………………………………………………………………………………………………………………………………… File menu
   case 'quit': // Quit
      gDone = true;
      break;
    // …………………………………………………………………………………………………………………………………………………………………………………………………………… Edit menu
    case 'undo': // Undo
      drawItemString("\pUndo");
```
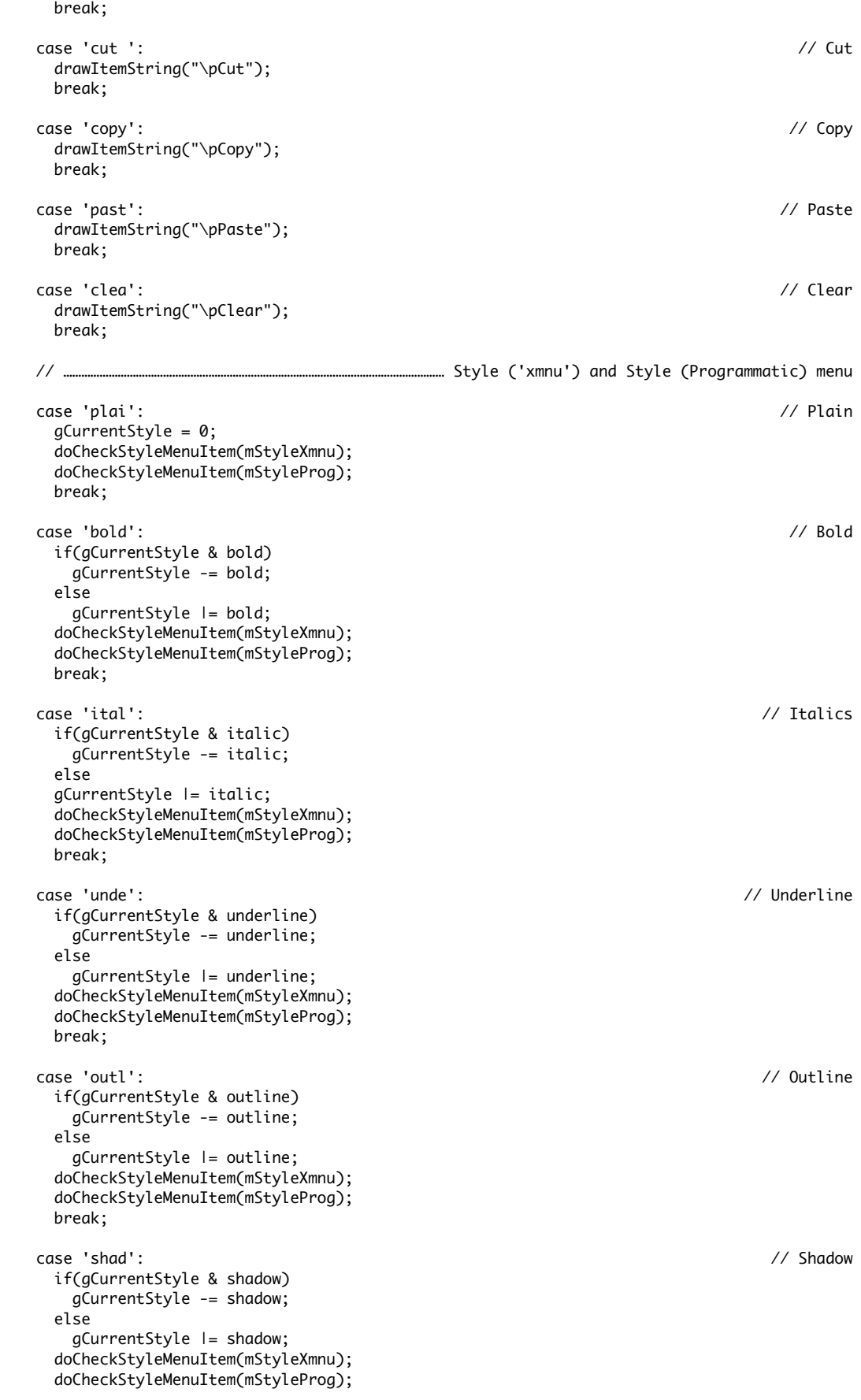

break;

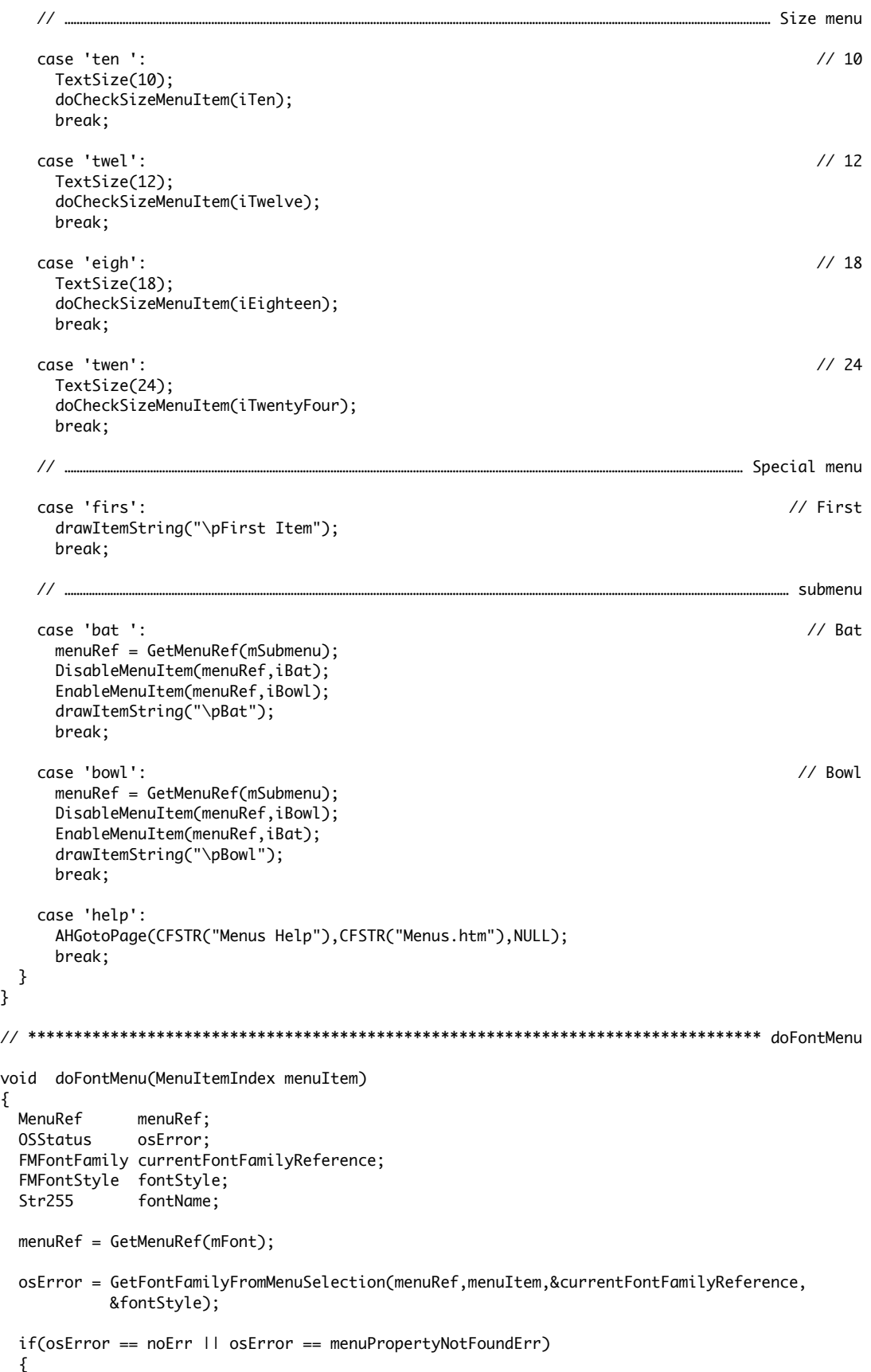

}

{

```
 TextFont(currentFontFamilyReference);
     CheckMenuItem(menuRef,gCurrentFontMenuItem,false);
     gCurrentFontMenuItem = menuItem;
     CheckMenuItem(menuRef,gCurrentFontMenuItem,true);
     GetMenuItemText(menuRef,menuItem,fontName);
     drawItemString(fontName);
   }
   else
     ExitToShell();
}
// ********************************************************************** doCheckStyleMenuItem
void doCheckStyleMenuItem(MenuID menuID)
{
   MenuRef styleMenuRef;
   static Boolean stringAlreadyDrawnOnce = false;
   styleMenuRef = GetMenuRef(menuID);
   CheckMenuItem(styleMenuRef,iPlain, gCurrentStyle == 0);
  CheckMenuItem(styleMenuRef,iBold, gCurrentStyle & bold);<br>CheckMenuItem(styleMenuRef,iItalic, gCurrentStyle & italic);
  CheckMenuItem(styleMenuRef,iItalic,
   CheckMenuItem(styleMenuRef,iUnderline,gCurrentStyle & underline);
   CheckMenuItem(styleMenuRef,iOutline, gCurrentStyle & outline);
   CheckMenuItem(styleMenuRef,iShadow, gCurrentStyle & shadow);
   TextFace(gCurrentStyle);
   if(!stringAlreadyDrawnOnce)
     drawItemString("\pStyle change");
   stringAlreadyDrawnOnce = !stringAlreadyDrawnOnce;
}
// *********************************************************************** doCheckSizeMenuItem
void doCheckSizeMenuItem(MenuItemIndex menuItem)
{
   MenuRef sizeMenuRef;
   sizeMenuRef = GetMenuRef(mSize);
   CheckMenuItem(sizeMenuRef,gCurrentSizeMenuItem,false);
   CheckMenuItem(sizeMenuRef,menuItem,true);
   gCurrentSizeMenuItem = menuItem;
   drawItemString("\pSize change");
}
// **************************************************************************** drawItemString
void drawItemString(Str255 eventString)
{
   RgnHandle tempRegion;
   WindowRef windowRef;
   Rect scrollBox;
   windowRef = FrontWindow();
   tempRegion = NewRgn();
   GetWindowPortBounds(windowRef,&scrollBox);
   ScrollRect(&scrollBox,0,-30,tempRegion);
   DisposeRgn(tempRegion);
```
 MoveTo(8,286); DrawString(eventString); }

// \*\*\*\*\*\*\*\*\*\*\*\*\*\*\*\*\*\*\*\*\*\*\*\*\*\*\*\*\*\*\*\*\*\*\*\*\*\*\*\*\*\*\*\*\*\*\*\*\*\*\*\*\*\*\*\*\*\*\*\*\*\*\*\*\*\*\*\*\*\*\*\*\*\*\*\*\*\*\*\*\*\*\*\*\*\*\*\*\*\*\*

# *Demonstration Program Menus2 Comments*

When this program is run, the user should choose Show Balloons from the Help menu and make menu choices from all menus, including the Apple menu. Choices should be made using the mouse and, where appropriate, the keyboard equivalents. The user should note:

- The extended modifier keys assigned to the last two items in the Style menus.
- The Command-key equivalents assigned to the items in the Size menu. (These are, in order, delete-tothe-left key, delete-to-the-right key, page-up key, and page-down key.)
- That the Font menu is WYSIWYG.
- That the marking character column has been deleted from the Special menu and the menu items in this menu are drawn in the Gadget font (assuming it is available).
- That the items in the submenu attached to the second item in the Special menu have colour icons.
- The balloon help provided for all menus and menu items.

The Menus2 demonstration program package also includes a demonstration of Apple Help, including the methodology used to create an item in the Mac OS 8/9 Help menu. The Apple Guide file titled "Menus Guide", which will cause a "Menus Help" item to be created in the Mac OS 8/9 Help menu, should be retained in the same folder as the Menus2 application. An alias of the folder titled "Menus Help" should be placed in the Help folder in the System Folder (Mac OS 8/9) and in the user's Help folder (~/Library/Documentation/Help) (Mac OS X). You will then be able to access the help content by choosing Menus Help from the Help menu.

The help content does not provide user assistance for Menus2 programs as such. Rather, it provides a brief description of how to provide user assistance for your application using Apple Help.

Because this demonstration program is based on Menus1, the following comments exclude those for the functions that remain unchanged.

#### *main*

The calls to RGBBackColor and RGBForeColor set the window background and foreground colours to, respectively, dark blue and white.

#### *doGetMenus*

doGetMenus sets up the menu bar and the various menus.

GetNewMBar reads in the 'MENU' resources for each menu specified in the 'MBAR' resource and creates a menu object for each of those menus. (Note that the error handling here and in other areas of this program is somewhat rudimentary: the program simply terminates.) SetMenuBar makes the newly created menu list the current list.

The next block utilizes the Menu Manager function CreateStandardFontMenu in the creation of a nonhierarchical Font menu. Following the call to CreateStandardFontMenu, the process of making the menu WYSIWYG begins. The call to CountMenuItems returns the number of items in the menu. Then, for each of these items, GetMenuItemText gets the font's name, GetFNum gets the font number associated with the font name, and SetMenuItemFontID sets the font for the menu item. In the following if block, the current item is checkmarked if the item name equals the name of the small system font, and the global variable which keeps track of the currently selected font is assigned the item number.

The next block programmatically assigns extended modifier keys to the Outline and Shadow items in the Style (Programmatic) menu. The SetMenuItemModifiers calls assign Shift-Option-Control to the Outline item and Shift-Option to the Shadow item. (The extended modifier keys for the same two items in the Style ('xmnu') menu are assigned in the associated 'xmnu' resources.)

The next block inserts the application's single submenu into the submenu portion of the menu list and programmatically attaches it to the Special menu's second menu item. GetNewMBar does not read in the resource descriptions of submenus, so the first step is to read in the 'MENU' resource with GetMenu. InsertMenu inserts a menu object for this menu into the menu list at the location specified in the second parameter to this call. (Using the constant hierMenu (-1) as the second parameter causes the menu to be installed in the submenu portion of the menu list.) The call to GetMenuRef gets a reference to the

Special menu, which is used in the following call to SetMenuHierarchicalID to attach the submenu to the second item in the Special menu.

The following rather large block programmatically assigns command IDs to all items in the Style (Programmatic), Size, and Special menus and the submenu. (Command IDs for the File and Style ('xmnu') menus are assigned in the associated 'xmnu' resources. It is not possible to assign command IDs to the items in the Font menu.) The Command IDs are defined in the four-character-code format, which packs four one-byte characters together in a 32-bit value. For example, 'plai' expressed as hexadecimal is 0x706C6169. 70 is the ASCII code for p, 6C is the ASCII code for l, and 69 is the ASCII code for i.

The following block programmatically assigns a colour icon to the second item in the submenu. The call to GetCIcon creates a CIcon data structure and initializes it from data read in from the specified 'cicn' resource. The handle to this structure is then passed as the last parameter in the SetMenuItemIconHandle, the third parameter specifying that the type of icon is a colour icon. (The colour icon for the first item in the submenu is assigned in the associated 'xmnu' resource.)

The next block programmatically assigns command-key equivalents to the items of the Size menu. (Because the keys assigned are the two delete keys and the page-up and page-down keys, it is not possible to make these assignments within the 'MENU' resource.) Also, a substitute glyph must be assigned, otherwise the correct glyphs will not be displayed. The calls to SetItemCmd assign the specified key to the menu item, and a substitute glyph is assigned via calls to SetMenuItemGlyph. If this is not done, the glyphs displayed will not be the correct visual representations of the keys. (These substitute glyphs could also have been specified in the keyboard glyph fields for these items in the menu's 'xmnu' resource.)

In the next block, SetMenuExcludesMarkColumn is called to delete the marking character column from the Special menu and SetMenuFont is called to set the font for the menu items in this menu to Gadget (assuming that font is present).

In the next block, and only if the program is running on Mac OS X, HMGetHelpMenu is called to create a Help menu, InsertMenuItem is called to insert a single item in that menu, and SetMenuItemCommandID assigns a command ID to that item.

The next block sets checkmarks against the appropriate font, style and size menu items according to the initialised values of the associated global variables.

The call to DrawMenuBar draws the menu bar

Note that, in Carbon, the contents of the Apple Menu Items folder are automatically added to the Apple menu.

#### *doMenuChoi*c*e*

doMenuChoice extracts the menu ID and menu item number from the long integer returned by the MenuSelect and MenuEvent calls. An immediate return is made if the high word equals 0. The function "special cases" the Font menus, calling the function for handling choices from that menu. Otherwise, GetMenuItemCommandID is called. GetMenuItemCommandID returns zero as the function result if the call is successful, and a pointer to an integer representing the value of the item's command ID will be returned in the third parameter. If the call is successful, and if a zero is not returned in the third parameter, a command ID exists for the item. Accordingly, the command ID is passed in a call to the function doCommand.

MenuSelect and MenuEvent leave the menu title highlighted if an item was actually chosen. Accordingly, the last line unhighlights the menu title when the action associated with the user's drop-down menu choice is complete.

#### *doCommand*

doCommand handles choices from those menus whose items have command IDs.

Note that the initial handling of all of the remaining menu items, regardless of which menu they belong to, is attended to within the one switch in the one function. The responses to the user choosing the various menu items is the same as in Menus1, except that the code relating to checkmarking the Style menu items has been added and the code for checkmarking the Size menu items and storing the current size has been divided between this function a further handling function (doCheckSizeMenuItem).

At the block titled Style ('xmnu') and Style (Programmatic) menu, bits in the global variable gCurrentStyle are set or unset according to the font styles selected. The code reflects the fact that Bold, Italic, Underline, Outline and Shadow style selections are additive, not mutually exclusive, and that a selection of Plain must unset all bits in gCurrentStyle. The code also reflects the requirement that, except in the case of the Plain item, the selection of a checked item must cause that item to be unchecked, and vice versa. With gCurrentStyle set, the function doCheckStyleMenuItem is called to check/uncheck the relevant menu items as appropriate.

Note that the handling of the two submenu items has been changed to make the items mutually exclusive.

The 'help' command ID case applies only when the program is run on Mac OS X. The function AHGoToPage is called to deliver a request to load the specified HTML file in the specified Help book folder to the Help Viewer application.

#### *doCheckStyleMenuItem*

doCheckStyleMenuItem is called from doMenuChoice when an item in the Style menu is chosen. With the appropriate bit settings of gCurrentStyle attended to within doMenuChoice, a reference to the Style menu object is obtained. This is required for the six CheckMenuItem calls, which check or uncheck the individual menu items according to whether the third parameter evaluates to, respectively, true or false.

The call to TextFace sets the style for subsequent text drawing. The last line draws some text to prove that the desired effect was achieved.